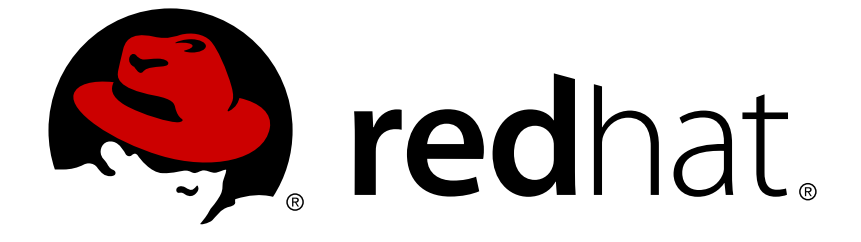

# **Red Hat Application Migration Toolkit 4.0**

# **Rules Development Guide**

Simplify Migration of Java Applications

Last Updated: 2018-04-04

Simplify Migration of Java Applications

# **Legal Notice**

Copyright © 2018 Red Hat, Inc.

The text of and illustrations in this document are licensed by Red Hat under a Creative Commons Attribution–Share Alike 3.0 Unported license ("CC-BY-SA"). An explanation of CC-BY-SA is available at

http://creativecommons.org/licenses/by-sa/3.0/

. In accordance with CC-BY-SA, if you distribute this document or an adaptation of it, you must provide the URL for the original version.

Red Hat, as the licensor of this document, waives the right to enforce, and agrees not to assert, Section 4d of CC-BY-SA to the fullest extent permitted by applicable law.

Red Hat, Red Hat Enterprise Linux, the Shadowman logo, JBoss, OpenShift, Fedora, the Infinity logo, and RHCE are trademarks of Red Hat, Inc., registered in the United States and other countries.

Linux ® is the registered trademark of Linus Torvalds in the United States and other countries.

Java ® is a registered trademark of Oracle and/or its affiliates.

XFS ® is a trademark of Silicon Graphics International Corp. or its subsidiaries in the United States and/or other countries.

MySQL ® is a registered trademark of MySQL AB in the United States, the European Union and other countries.

Node.js ® is an official trademark of Joyent. Red Hat Software Collections is not formally related to or endorsed by the official Joyent Node.js open source or commercial project.

The OpenStack ® Word Mark and OpenStack logo are either registered trademarks/service marks or trademarks/service marks of the OpenStack Foundation, in the United States and other countries and are used with the OpenStack Foundation's permission. We are not affiliated with, endorsed or sponsored by the OpenStack Foundation, or the OpenStack community.

All other trademarks are the property of their respective owners.

# **Abstract**

This guide describes how to create custom XML rules for the Red Hat Application Migration Toolkit.

# **Table of Contents**

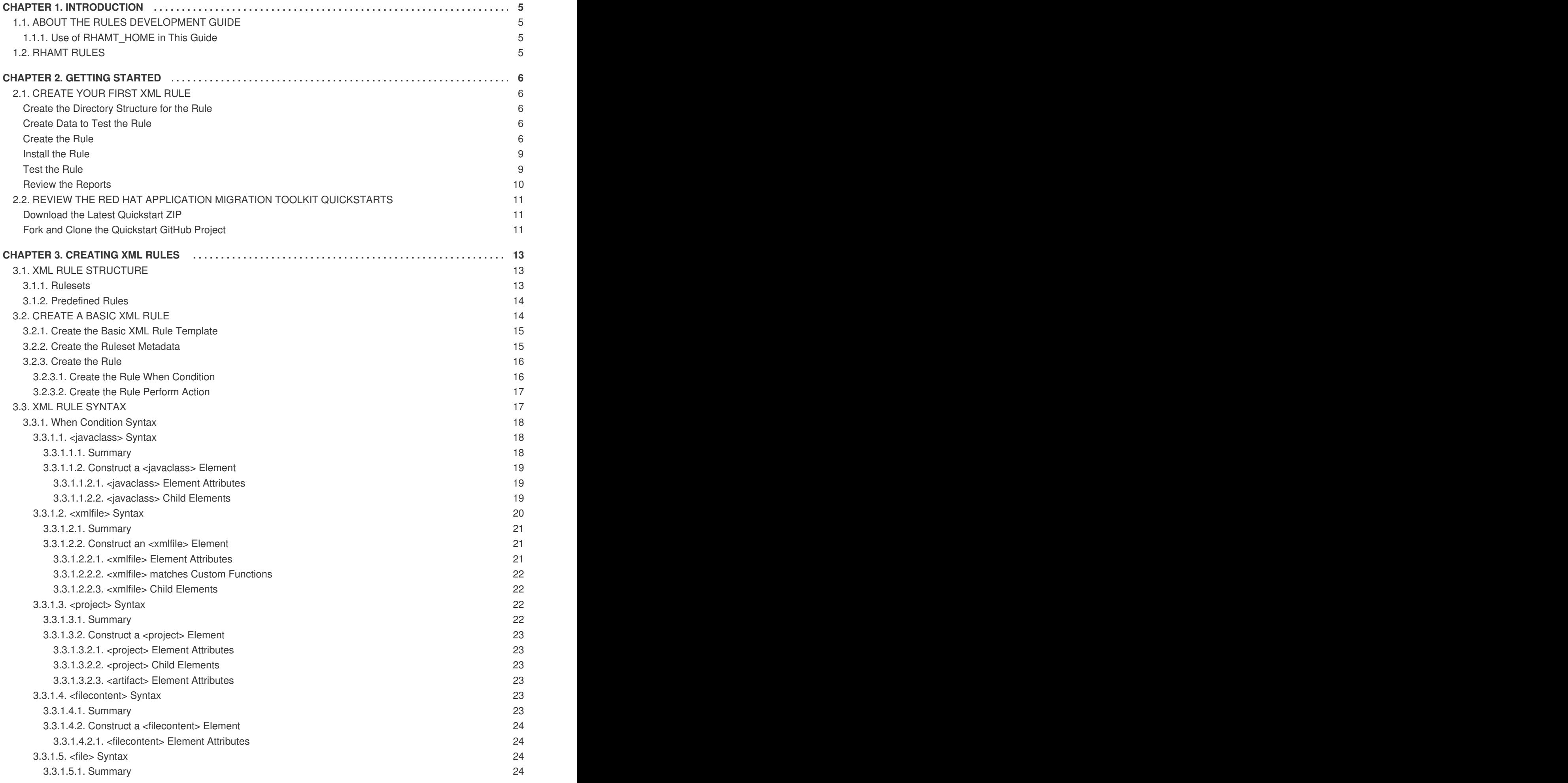

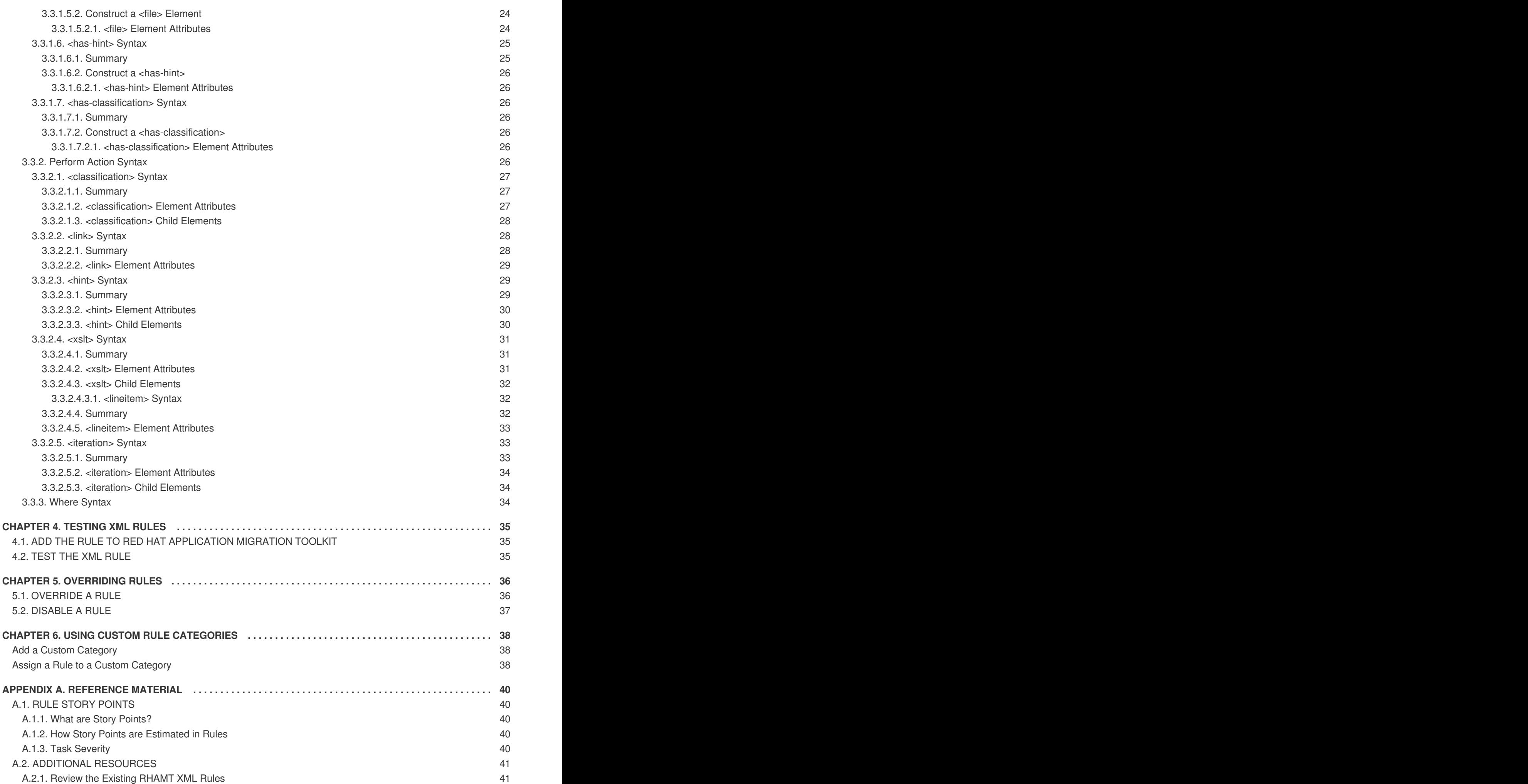

#### A.2.2. [Important](#page-44-2) Links 41

# **CHAPTER 1. INTRODUCTION**

# <span id="page-8-1"></span><span id="page-8-0"></span>**1.1. ABOUT THE RULES DEVELOPMENT GUIDE**

This guide is for engineers, consultants, and others who want to create custom XML-based rules for Red Hat Application Migration Toolkit (RHAMT) tools.

If you are new to RHAMT, it is recommended that you start with the *Getting [Started](https://access.redhat.com/documentation/en-us/red_hat_application_migration_toolkit/4.0/html-single/cli_guide) Guide* for an overview of Red Hat Application Migration Toolkit features and system requirements. It is also recommended that you review the *CLI [Guide](https://access.redhat.com/documentation/en-us/red_hat_application_migration_toolkit/4.0/html-single/cli_guide)*, which provides detailed instructions on how to install and execute the CLI.

If you would like to contribute to the RHAMT source code base or provide Java-based rule add-ons, see the *Core [Development](https://github.com/windup/windup/wiki/Core-Development-Guide) Guide*.

#### <span id="page-8-2"></span>**1.1.1. Use of RHAMT\_HOME in This Guide**

This guide uses the *RHAMT\_HOME* replaceable variable to denote the path to your RHAMT installation. The installation directory is the **rhamt-cli-4.0.1.Final** directory where you extracted the RHAMT ZIP distribution.

When you encounter **RHAMT** HOME in this guide, be sure to replace it with the actual path to your RHAMT installation.

### <span id="page-8-3"></span>**1.2. RHAMT RULES**

Red Hat Application Migration Toolkit (RHAMT) contains rule-based migration tools that analyze the APIs, technologies, and architectures used by the applications you plan to migrate. In fact, the RHAMT analysis process is implemented using RHAMT rules. RHAMT uses rules internally to extract files from archives, decompile files, scan and classify file types, analyze XML and other file content, analyze the application code, and build the reports.

RHAMT builds a data model based on the rule execution results and stores component data and relationships in a graph database, which can then be queried and updated as needed by the migration rules and for reporting purposes.

RHAMT rules use the following rule pattern:

```
when(condition)
  perform(action)
otherwise(action)
```
RHAMT provides a comprehensive set of standard migration rules out-of-the-box. Because applications may contain custom libraries or components, RHAMT allows you to write your own rules to identify use of components or software that may not be covered by the existing ruleset.

# **CHAPTER 2. GETTING STARTED**

<span id="page-9-0"></span>You can get starting creating custom RHAMT rules by walking through [creating](#page-11-0) a rule or by reviewing the [quickstarts.](#page-15-0)

# <span id="page-9-1"></span>**2.1. CREATE YOUR FIRST XML RULE**

This section guides you through the process of creating and testing your first RHAMT XML-based rule. This assumes that you have already installed RHAMT. See the *CLI [Guide](https://access.redhat.com/documentation/en-us/red_hat_application_migration_toolkit/4.0/html-single/cli_guide)* for installation instructions.

In this example, you will write a rule to discover instances where an application defines a **jbossweb.xml** file containing a **<class-loading>** element and provide a link to the documentation that describes how to migrate the code.

#### <span id="page-9-2"></span>**Create the Directory Structure for the Rule**

Create a directory structure to contain your first rule and the data file to use for testing.

\$ mkdir -p /home/*USER\_NAME*/migration-rules/rules \$ mkdir -p /home/*USER\_NAME*/migration-rules/data

This directory structure will also be used to hold the generated RHAMT reports.

#### <span id="page-9-3"></span>**Create Data to Test the Rule**

- 1. Create a **jboss-web.xml** file in the **/home/***USER\_NAME***/migration-rules/data/** subdirectory.
- 2. Copy in the following content.

```
<!DOCTYPE jboss-web PUBLIC "-//JBoss//DTD Web Application 4.2//EN"
"http://www.jboss.org/j2ee/dtd/jboss-web_4_2.dtd">
<jboss-web>
    <class-loading java2ClassLoadingCompliance="false">
        <loader-repository>
            seam.iboss.org:loader=@projectName@
            <loader-repository-
config>java2ParentDelegation=false</loader-repository-config>
        </loader-repository>
    </class-loading>
</jboss-web>
```
#### <span id="page-9-4"></span>**Create the Rule**

RHAMT XML-based rules use the following rule pattern:

```
when(condition)
  perform(action)
otherwise(action)
```
Ruleset and rule XML elements are covered in more detail in the XML Rule [Structure](#page-16-1) section. See [Create](#page-19-2) a Basic XML Rule for additional details about creating XML rules with example syntax.

1. Create an XML file in the **/home/***USER\_NAME***/migration-rules/rules/** subdirectory named **JBoss5-web-class-loading.windup.xml**. Copy in the following content.

```
<?xml version="1.0"?>
<ruleset id="UNIQUE_RULESET_ID"
    xmlns="http://windup.jboss.org/schema/jboss-ruleset"
    xmlns:xsi="http://www.w3.org/2001/XMLSchema-instance"
    xsi:schemaLocation="http://windup.jboss.org/schema/jboss-ruleset
http://windup.jboss.org/schema/jboss-ruleset/windup-jboss-
ruleset.xsd">
    <metadata>
        <description>
            <!-- Ruleset Description -->
        </description>
        <dependencies>
            <!-- Ruleset Dependencies -->
        </dependencies>
        <sourceTechnology id="SOURCE_ID"
versionRange="SOURCE_VERSION_RANGE"/>
        <targetTechnology id="TARGET_ID"
versionRange="TARGET_VERSION_RANGE"/>
        <tag>Reviewed-2015-05-01</tag>
    </metadata>
    <rules>
        <rule id="UNIQUE_RULE_ID">
            <when>
                <!-- Test for a condition here -->
            </when>
            <perform>
                <!-- Perform an action -->
            </perform>
        \langlerule\rangle</rules>
</ruleset>
```
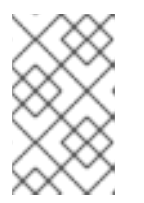

#### **NOTE**

RHAMT identifies files with the **.windup.xml** or **.rhamt.xml** extension as XML-based rules, so be sure to use this naming convention, otherwise the rule will not be evaluated!

- 2. Add the unique identifier for the ruleset and rule.
	- Replace the **UNIQUE\_RULESET\_ID** with an appropriate ruleset ID, for example, **JBoss5web-class-loading**.
	- Replace the **UNIQUE\_RULE\_ID** with an appropriate rule ID, for example, **JBoss5-webclass-loading\_001**.
- 3. Add the following ruleset add-on dependencies.

```
<dependencies>
  <addon id="org.jboss.windup.rules,windup-rules-
javaee,3.0.0.Final"/>
  <addon id="org.jboss.windup.rules,windup-rules-java,3.0.0.Final"/>
</dependencies>
```
- <span id="page-11-0"></span>4. Add the source and target technologies.
	- Replace *SOURCE\_ID* with **eap**.
	- Replace *TARGET\_ID* with **eap**.
- 5. Set the source and target technology versions.
	- Replace *SOURCE\_VERSION\_RANGE* with **(4,5)**.
	- Replace *TARGET\_VERSION\_RANGE* with **[6,)**.

See the Apache Maven version range [specification](http://maven.apache.org/enforcer/enforcer-rules/versionRanges.html) for help with this syntax.

6. Complete the **when** condition.

Because this rule tests for a match in an XML file, **xmlfile** is used to evaluate the files.

To match on the **class-loading** element that is a child of **jboss-web**, use the xpath expression **jboss-web/class-loading**.

```
<when>
    <xmlfile matches="jboss-web/class-loading" />
</when>
```
- 7. Complete the **perform** action for this rule.
	- Add a classification with a descriptive title and a level of effort of **1**.
	- Provide a hint with an informative message and a link to documentation that describes the migration details.

```
<perform>
   <iteration>
        <classification title="JBoss Web Application Descriptor"
effort="1"/>
        <hint title="JBoss Web XML class-loading element is no
longer valid">
          <message>
            The class-loading element is no longer valid in the
jboss-web.xml file.
          </message>
          <link href="https://access.redhat.com/documentation/en-
US/JBoss_Enterprise_Application_Platform/6.4/html-
single/Migration_Guide/index.html#Create_or_Modify_Files_That_Con
trol Class Loading in JBoss Enterprise Application Platform 6"
title="Create or Modify Files That Control Class Loading in JBoss
EAP 6'' />
        </hint>
    </iteration>
</perform>
```
The rule is now complete and should look like the following example.

```
<?xml version="1.0"?>
<ruleset id="JBoss5-web-class-loading"
```

```
xmlns="http://windup.jboss.org/schema/jboss-ruleset"
    xmlns:xsi="http://www.w3.org/2001/XMLSchema-instance"
    xsi:schemaLocation="http://windup.jboss.org/schema/jboss-ruleset
http://windup.jboss.org/schema/jboss-ruleset/windup-jboss-ruleset.xsd">
    <metadata>
        <description>
            This ruleset looks for the class-loading element in a jboss-
web.xml file, which is no longer valid in JBoss EAP 6
        </description>
         <dependencies>
            <addon id="org.jboss.windup.rules,windup-rules-
javaee,3.0.0.Final"/>
            <addon id="org.jboss.windup.rules,windup-rules-
java,3.0.0.Final"/>
        </dependencies>
        <sourceTechnology id="eap" versionRange="(4,5)"/>
        <targetTechnology id="eap" versionRange="[6,)"/>
    </metadata>
    <rules>
        <rule id="JBoss5-web-class-loading_001">
            <when>
                <xmlfile matches="jboss-web/class-loading" />
            </when>
            <perform>
                <iteration>
                    <classification title="JBoss Web Application
Descriptor" effort="1"/>
                    <hint title="JBoss Web XML class-loading element is
no longer valid">
                      <message>
                        The class-loading element is no longer valid in
the jboss-web.xml file.
                      </message>
                      <link
href="https://access.redhat.com/documentation/en-
US/JBoss_Enterprise_Application_Platform/6.4/html-
single/Migration_Guide/index.html#Create_or_Modify_Files_That_Control_Clas
s_Loading_in_JBoss_Enterprise_Application_Platform_6" title="Create or
Modify Files That Control Class Loading in JBoss EAP 6"/>
                    </hint>
                </iteration>
            </perform>
        \langlerule\rangle</rules>
</ruleset>
```
#### <span id="page-12-0"></span>**Install the Rule**

An RHAMT rule is installed by placing the rule into the [appropriate](#page-38-1) directory. See Add the Rule to RHAMT for the possible locations to place a custom rule.

Copy the **JBoss5-web-class-loading.windup.xml** file to the *RHAMT\_HOME***/rules/** directory.

```
$ cp /home/USER_NAME/migration-rules/rules/JBoss5-web-class-
loading.windup.xml RHAMT_HOME/rules/
```
#### <span id="page-12-1"></span>**Test the Rule**

Open a terminal and execute the following command, passing the test file as an input argument and a directory for the output report.

```
$ RHAMT_HOME/bin/rhamt-cli --sourceMode --input /home/USER_NAME/migration-
rules/data --output /home/USER_NAME/migration-rules/reports --target eap:6
```
You should see the following result.

```
Report created: /home/USER_NAME/migration-rules/reports/index.html
              Access it at this URL: file:///home/USER_NAME/migration-
rules/reports/index.html
```
#### <span id="page-13-0"></span>**Review the Reports**

Review the report to be sure that it provides the expected results. For a more detailed walkthrough of RHAMT reports, see the Review the [Reports](https://access.redhat.com/documentation/en-us/red_hat_application_migration_toolkit/4.0/html-single/cli_guide#review_reports) section of the RHAMT *CLI Guide*.

- 1. Open **/home/***USER\_NAME***/migration-rules/reports/index.html** in a web browser.
- 2. Verify that the rule executed.
	- a. From the main landing page, click the **Rule providers execution overview** link to open the Rule Providers Execution Overview.
	- b. Find the **JBoss5-web-class-loading\_001** rule and verify that its**Status?** is **Condition met** and its **Result?** is **success**.

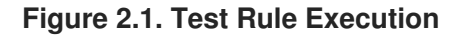

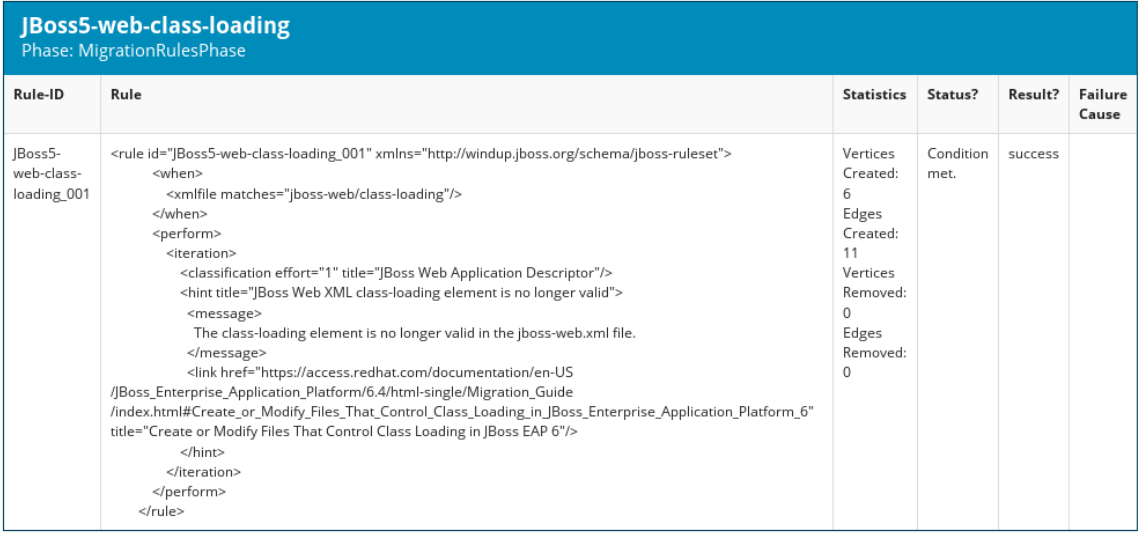

- 3. Verify that the rule matched on the test data.
	- a. From the main landing page, click on the name of the application or input folder, which is **data** in this example.
	- b. Click on the **Application Details** report link.
	- c. Click on the **jboss-web.xml** link to view the **Source Report**. You can see that the **<class-loading>** line is highlighted, and the hint from the custom rule is shown inline.

#### **Figure 2.2. Rule Match**

# Source Report

data/jboss-web.xml

1 This report displays what Red Hat Application Migration Toolkit found in individual files. Each item is shown below the line it was found on, and next to it, you may find a link to the rule which it was found by.

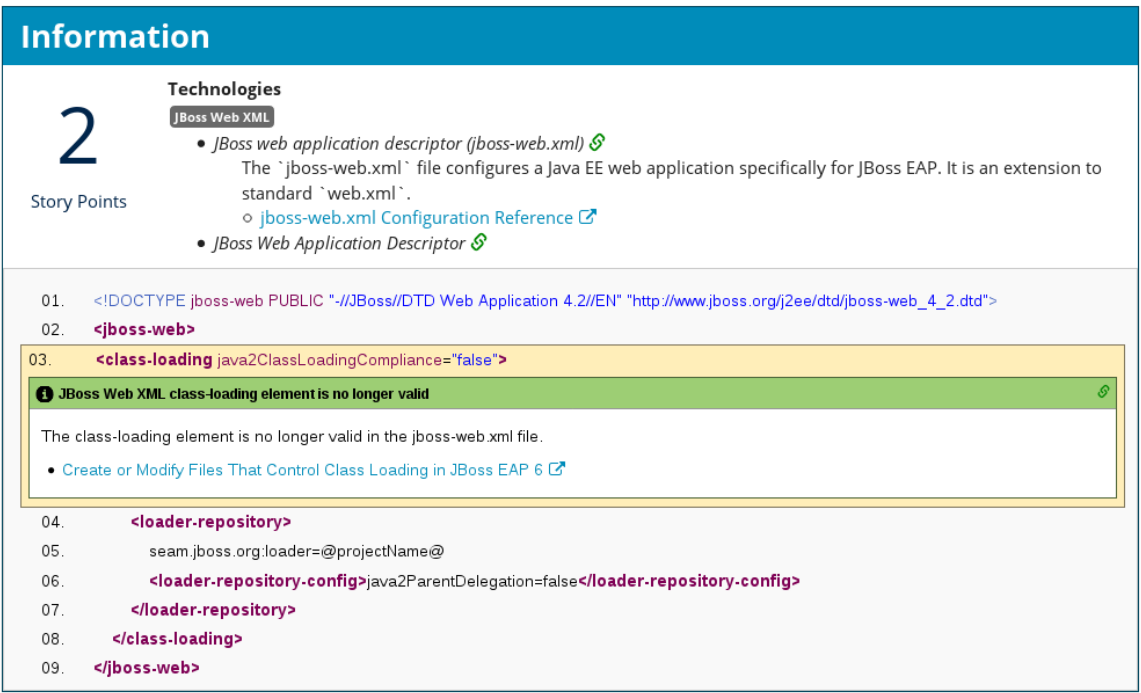

The top of the file lists the classifications for matching rules. You can use the link icon to view the details for that rule. Notice that in this example, the **jboss-web.xml** file matched on another rule (**JBoss web application descriptor (jboss-web.xml)**) that produced **1** story point. This, combined with the **1** story point from our custom rule, brings the total story points for this file to **2**.

# <span id="page-14-0"></span>**2.2. REVIEW THE RED HAT APPLICATION MIGRATION TOOLKIT QUICKSTARTS**

The Red Hat Application Migration Toolkit quickstarts provide working examples of how to create custom Java-based rule add-ons and XML rules. You can use them as a starting point for creating your own custom rules.

You can [download](#page-14-1) a ZIP file of the latest released version of the quickstarts. Or, if you prefer to work with the source code, you can fork and clone the **[windup-quickstarts](#page-14-2)** project repository.

Each quickstart has a **README. adoc** file that contains instructions for that quickstart.

#### <span id="page-14-1"></span>**Download the Latest Quickstart ZIP**

- 1. Open a browser and navigate to [https://github.com/windup/windup-quickstarts/releases.](https://github.com/windup/windup-quickstarts/releases)
- 2. Click on the most recent release to download the ZIP file to your local file system.

#### <span id="page-14-2"></span>**Fork and Clone the Quickstart GitHub Project**

You must have the **[git](http://git-scm.com/)** client installed on your machine.

- <span id="page-15-0"></span>1. Click the **Fork** link on the Red Hat [Application](https://github.com/windup/windup-quickstarts/) Migration Toolkit quickstart GitHub page to create the project in your own Git. The forked GitHub repository URL created by the fork should look like this: **https://github.com/***YOUR\_USER\_NAME***/windup-quickstarts.git**.
- 2. Clone your Red Hat Application Migration Toolkit quickstart repository to your local file system:

\$ git clone https://github.com/*YOUR\_USER\_NAME*/windup-quickstarts.git

3. This creates and populates a **windup-quickstarts** directory on your local file system. Navigate to the newly created directory, for example

\$ cd windup-quickstarts/

4. If you want to be able to retrieve the latest code updates, add the remote **upstream** repository so you can fetch any changes to the original forked repository.

\$ git remote add upstream https://github.com/windup/windupquickstarts.git

5. Get the latest files from the **upstream** repository.

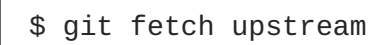

# **CHAPTER 3. CREATING XML RULES**

# <span id="page-16-1"></span><span id="page-16-0"></span>**3.1. XML RULE STRUCTURE**

This section describes the basic structure of XML rules. All XML rules are defined as elements within rulesets. For more details, see the [RHAMT](http://windup.jboss.org/schema/windup-jboss-ruleset.xsd) XML rule schema.

#### <span id="page-16-2"></span>**3.1.1. Rulesets**

A ruleset is a group of one or more rules that targets a specific area of migration. This is the basic structure of the **<ruleset>** element.

- **<ruleset id="***UNIQUE\_RULESET\_ID***">**: Defines this as an RHAMT ruleset and gives it a unique ruleset ID.
	- **<metadata>**: The metadata about the ruleset.
		- $\blacksquare$  **<description>:** The description of the ruleset.
		- $\blacksquare$  **<dependencies/>:** The rule add-ons required by this ruleset.
		- <sourceTechnology/>: The source technology.
		- **<targetTechnology/>**: The target technology.
		- **EXECUTER SET ASSET ASSET ASSET ASSET ASSET ASSET ASSET ASSET ASSET ASSET ASSET ASSET ASSET ASSET ASSET ASSET ASSET ASSET ASSET ASSET ASSET AS A set**  $\blacksquare$ the same ID from the core ruleset distributed with RHAMT. Both the ruleset id and the rule id must match a rule within the core ruleset or the rule will be ignored. This is **false** by default.
	- **<rules>**: A set of individual rules.
		- **<rule id="***UNIQUE\_RULE\_ID***">**: Defines the rule and gives it a unique ID. It is recommended to include the ruleset ID as part of the rule ID, for example, *UNIQUE\_RULESET\_ID\_UNIQUE\_RULE\_ID*. One or more rules can be defined for a ruleset.
			- **<when>**: The conditions to match on. For a detailed description of the elements allowed in a **<when>**, see When [Condition](#page-25-4) Syntax.
			- <**perform**>: The action to be performed when the rule condition is matched. For a detailed description of the elements allowed in a **[<perform>](#page-33-2)**, see Perform Action Syntax.
			- **<otherwise>**: The action to be performed when the rule condition is not matched. This element takes the same child elements as the **<perform>** element.
			- <where>: A string pattern defined as a parameter, which can be used elsewhere in the rule definition. For more information, see Where [Syntax.](#page-37-2)
		- $\blacksquare$  <file-mapping/>: Maps an extension to a graph type.
		- **EXECT** <a>package-mapping/>: Maps from a package pattern (regular expression) to a organization name.

### <span id="page-17-0"></span>**3.1.2. Predefined Rules**

RHAMT provides predefined rules for common migration requirements. These core RHAMT rules are located in the RHAMT installation at *RHAMT\_HOME***/rules/migration-core/**.

The following is an example of a core RHAMT rule that matches on a proprietary utility class.

```
<?xml version="1.0"?>
<ruleset xmlns="http://windup.jboss.org/schema/jboss-ruleset"
id="weblogic" xmlns:xsi="http://www.w3.org/2001/XMLSchema-instance"
    xsi:schemaLocation="http://windup.jboss.org/schema/jboss-ruleset
http://windup.jboss.org/schema/jboss-ruleset/windup-jboss-ruleset.xsd">
    <metadata>
        <description>
            This ruleset provides analysis of WebLogic proprietary classes
and constructs that may require individual attention when migrating to
JBoss EAP 6+.
        </description>
        <dependencies>
            <addon id="org.jboss.windup.rules,windup-rules-
javaee,2.0.1.Final" />
            <addon id="org.jboss.windup.rules,windup-rules-
java,2.0.0.Final" />
        </dependencies>
        <sourceTechnology id="weblogic" />
        <targetTechnology id="eap" versionRange="[6,)" />
        <tag>reviewed-2015-06-02</tag>
        <tag>weblogic</tag>
    </metadata>
    <rules>
        ...
        <rule id="weblogic-02000">
            <when>
                <javaclass references="weblogic.utils.StringUtils.{*}" />
            </when>
            <perform>
                <hint title="WebLogic StringUtils usage" effort="1"
category-id="mandatory">
                    <message>Replace with the `StringUtils` class from
Apache Commons.</message>
                    \leqlink
href="https://commons.apache.org/proper/commons-lang/" title="Apache
Commons Lang" />
                    <tag>weblogic</tag>
                </hint>
            </perform>
        \langlerule\rangle...
    </rules>
</ruleset>
```
# <span id="page-17-1"></span>**3.2. CREATE A BASIC XML RULE**

This section describes how to create an RHAMT XML rule. This assumes that you already have RHAMT installed. See the RHAMT *CLI [Guide](https://access.redhat.com/documentation/en-us/red_hat_application_migration_toolkit/4.0/html-single/cli_guide)* for installation instructions.

#### <span id="page-18-0"></span>**3.2.1. Create the Basic XML Rule Template**

RHAMT XML rules consist of *conditions* and *actions* and use the following rule pattern.

```
when(condition)
  perform(action)
otherwise(action)
```
Create a file with the following contents, which is the basic syntax for XML rules.

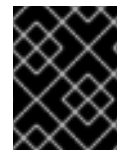

#### **IMPORTANT**

The RHAMT XML rule file must use the **.windup.xml** or **.rhamt.xml** extension, otherwise the rule will not be evaluated.

```
<?xml version="1.0"?>
<ruleset id="unique-ruleset-id"
    xmlns="http://windup.jboss.org/schema/jboss-ruleset"
    xmlns:xsi="http://www.w3.org/2001/XMLSchema-instance"
    xsi:schemaLocation="http://windup.jboss.org/schema/jboss-ruleset
http://windup.jboss.org/schema/jboss-ruleset/windup-jboss-ruleset.xsd">
    <metadata>
        <!-- Metadata about the rule including a description,
             source technology, target technology, and any
             add-on dependencies -->
    </metadata>
    <rules>
        <rule id="unique-ruleset-id-01000">
            <when>
                <!-- Test a condition... -->
            </when>
            <perform>
                <!-- Perform this action when condition is satisfied -->
            </perform>
            <otherwise>
                <!-- Perform this action when condition is not satisfied
-->
            </otherwise>
        \langlerule\rangle<rules>
</ruleset>
```
#### <span id="page-18-1"></span>**3.2.2. Create the Ruleset Metadata**

The XML ruleset **metadata** element provides additional information about the ruleset such as a description, the source and target technologies, and add-on dependencies. The metadata also allows for specification of tags, which allow you to provide additional information about a ruleset. For more information about ruleset metadata, see XML Rule [Structure](#page-16-1).

#### **Example Rule <metadata>**

```
<ruleset id="unique-ruleset-id"
    xmlns="http://windup.jboss.org/schema/jboss-ruleset"
    xmlns:xsi="http://www.w3.org/2001/XMLSchema-instance"
    xsi:schemaLocation="http://windup.jboss.org/schema/jboss-ruleset
http://windup.jboss.org/schema/jboss-ruleset/windup-jboss-ruleset.xsd">
    <metadata>
        <description>
                This is the description.
        </description>
        <dependencies>
                <addon id="org.jboss.windup.rules,windup-rules-
javaee,2.0.1.Final"/>
                <addon id="org.jboss.windup.rules,windup-rules-
java,2.0.0.Final"/>
        </dependencies>
        <sourceTechnology id="weblogic" versionRange="(10,12]"/>
        <sourceTechnology id="ejb" versionRange="(2,3]"/>
        <targetTechnology id="eap" versionRange="(5,6]"/>
        <targetTechnology id="ejb" versionRange="(2,3]"/>
        <tag>require-stateless</tag>
        <tag>require-nofilesystem-io</tag>
        <executeAfter>AfterRulesetId</executeAfter>
        <executeBefore>BeforeRulesetId</executeBefore>
    </metadata>
    <rules>
         ...
    </rules>
</ruleset>
```
#### <span id="page-19-0"></span>**3.2.3. Create the Rule**

Individual rules are contained within the **<rules>** element and consist of one or more when [conditions](#page-20-2) and [perform](#page-20-0) actions.

See the XML rule [schema](http://windup.jboss.org/schema/windup-jboss-ruleset.xsd) for valid rule syntax.

#### <span id="page-19-1"></span>**3.2.3.1. Create the Rule When Condition**

The XML rule **<when>** element tests for a condition. The following is a list of valid **<when>** conditions.

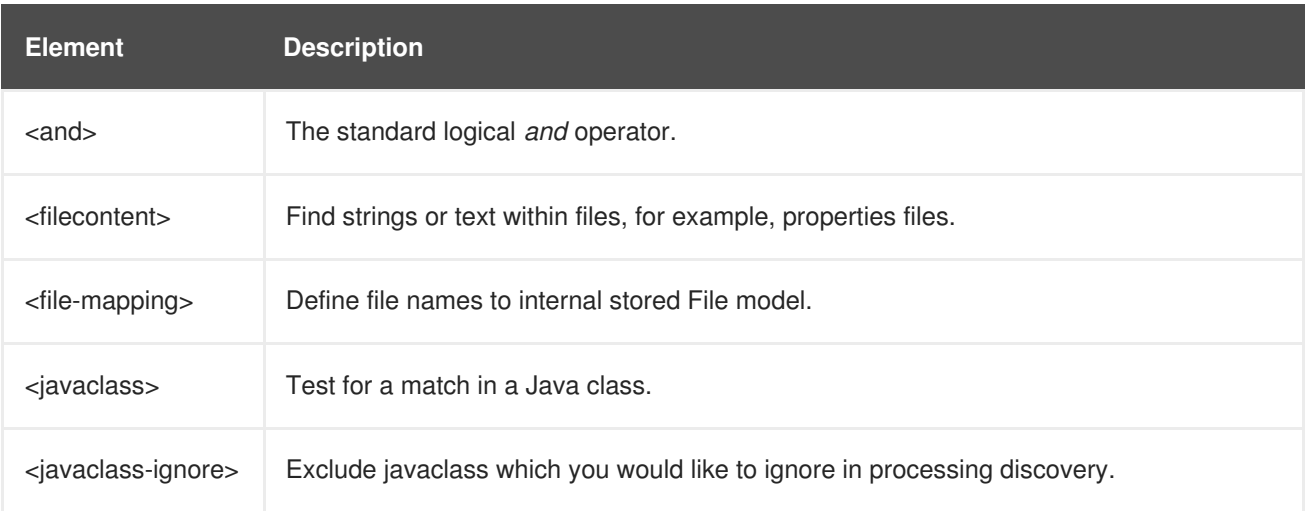

<span id="page-20-2"></span>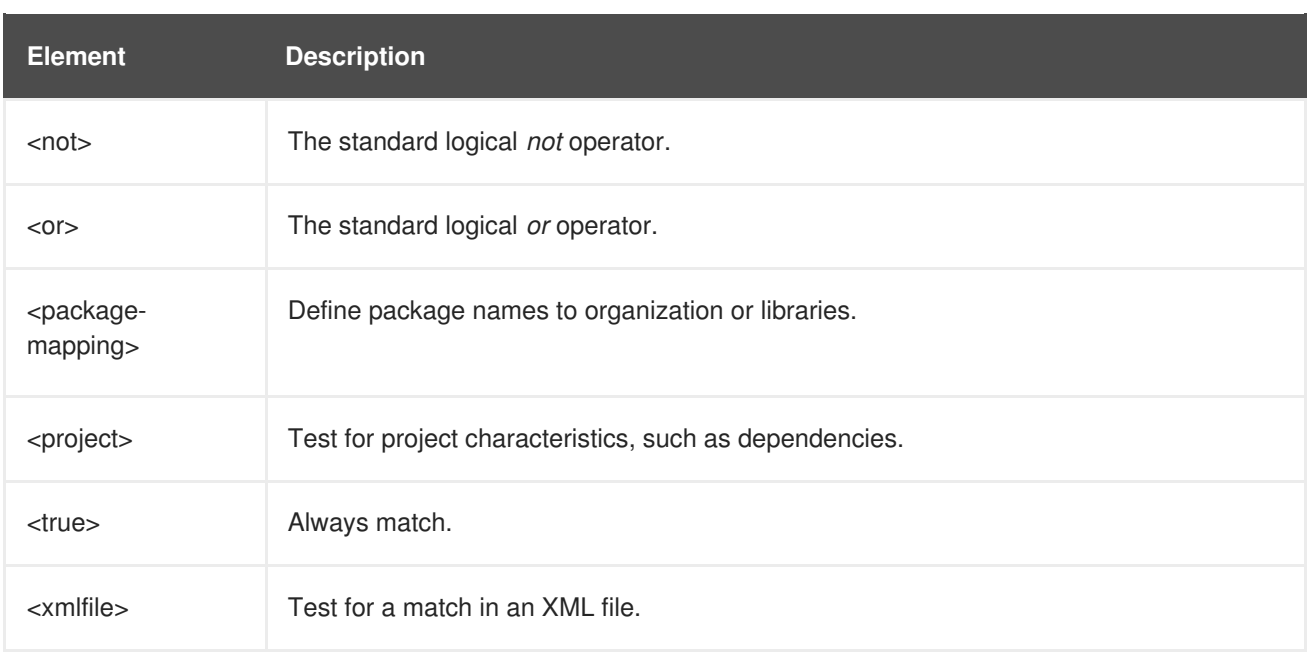

The specific syntax is dependent on whether you are creating a rule to evaluate Java class, an XML file, a project, or file content. This is described in more detail in When [Condition](#page-25-4) Syntax.

#### <span id="page-20-0"></span>**3.2.3.2. Create the Rule Perform Action**

The XML rule **<perform>** element performs the action when the condition is met. Operations allowed in this section of the rule include the classification of application resources, in-line hints for migration steps, links to migration information, and project lineitem reporting. The following is a list of valid **<perform>** actions.

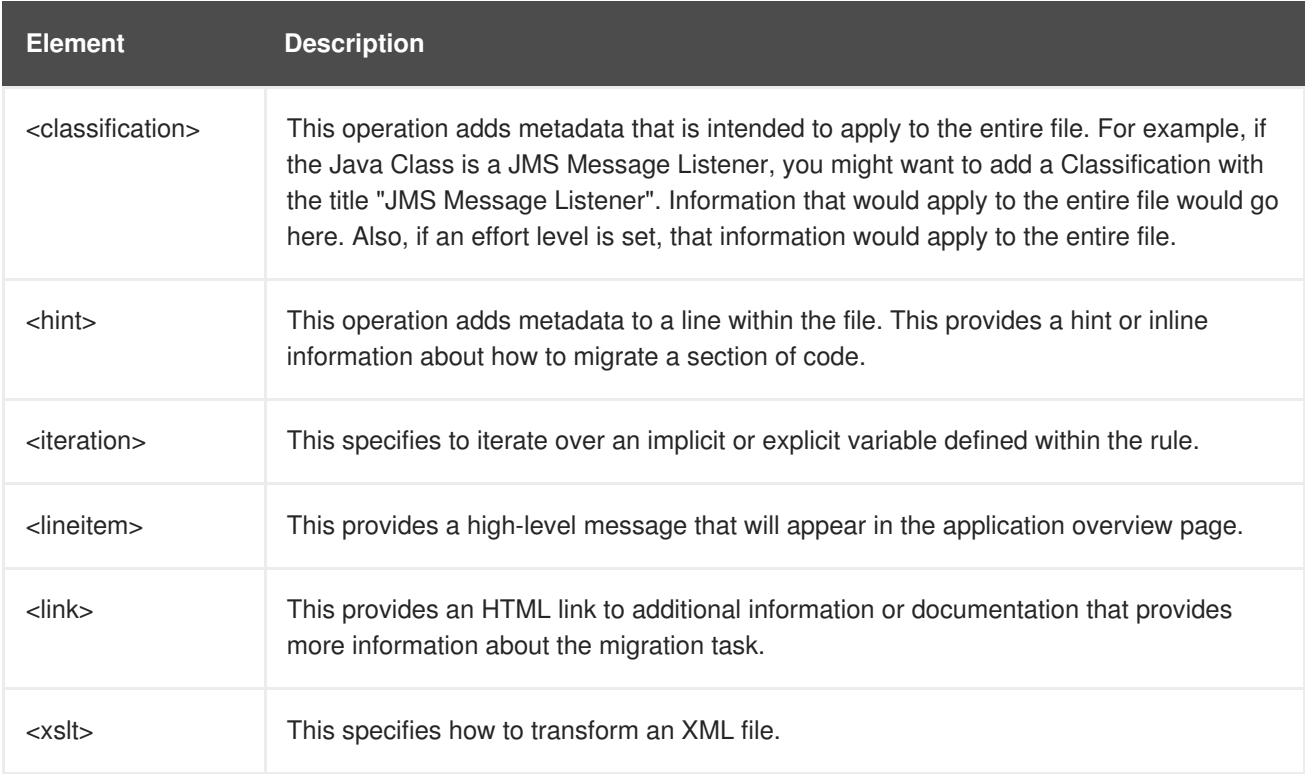

The syntax is described in more detail in [Perform](#page-33-2) Action Syntax.

# <span id="page-20-1"></span>**3.3. XML RULE SYNTAX**

### <span id="page-21-0"></span>**3.3.1. When Condition Syntax**

Conditions allowed in the **when** portion of a rule must extend [GraphOperation](http://windup.github.io/windup/docs/latest/javadoc/org/jboss/windup/config/operation/GraphOperation.html) and currently include evaluation of Java classes, XML files, projects, and file content. Because XML rules are modeled after the Java-based rule add-ons, links to JavaDocs for the related Java classes are provided for a better understanding of how they behave.

The complete XML rule schema is located here: [http://windup.jboss.org/schema/windup-jboss](http://windup.jboss.org/schema/windup-jboss-ruleset.xsd)ruleset.xsd.

The following sections describe the more common XML **when** rule conditions.

- < javaclass> condition syntax
- <xmlfile> [condition](#page-24-3) syntax
- [<project>](#page-26-6) condition syntax
- [<filecontent>](#page-27-6) condition syntax
- $\bullet$  <file> [condition](#page-27-2) syntax
- $\bullet$  <has-hint > condition syntax
- [<has-classification>](#page-29-2) condition syntax

By default, if more than one **when** rule condition is provided, then all conditions must be met for the rule to match.

#### <span id="page-21-1"></span>**3.3.1.1. <javaclass> Syntax**

#### <span id="page-21-2"></span>**3.3.1.1.1. Summary**

Use the **<javaclass>** element to find imports, methods, variable declarations, annotations, class implementations, and other items related to Java classes. For a better understanding of the **<javaclass>** condition, see the JavaDoc for the [JavaClass](http://windup.github.io/windup/docs/latest/javadoc/org/jboss/windup/rules/apps/java/condition/JavaClass.html) class.

The following is an example of a rule that tests for WebLogic-specific Apache XML packages.

```
<rule id="weblogic-03000">
    <when>
        <javaclass references="weblogic.apache.xml.{*}" />
    </when>
    <sub>perform</sub></sub>
        <hint title="WebLogic Specific Apache XML Package" effort="1"
category-id="mandatory">
            <message>
                 Code using this package should be replaced with code
using the org.apache.xml package from [Apache
                 Xerces](http://xerces.apache.org/).
            </message>
        </hint>
    </perform>
</rule>
```
#### <span id="page-22-3"></span><span id="page-22-0"></span>**3.3.1.1.2. Construct a <javaclass> Element**

<span id="page-22-1"></span>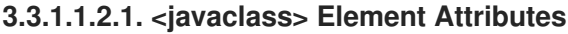

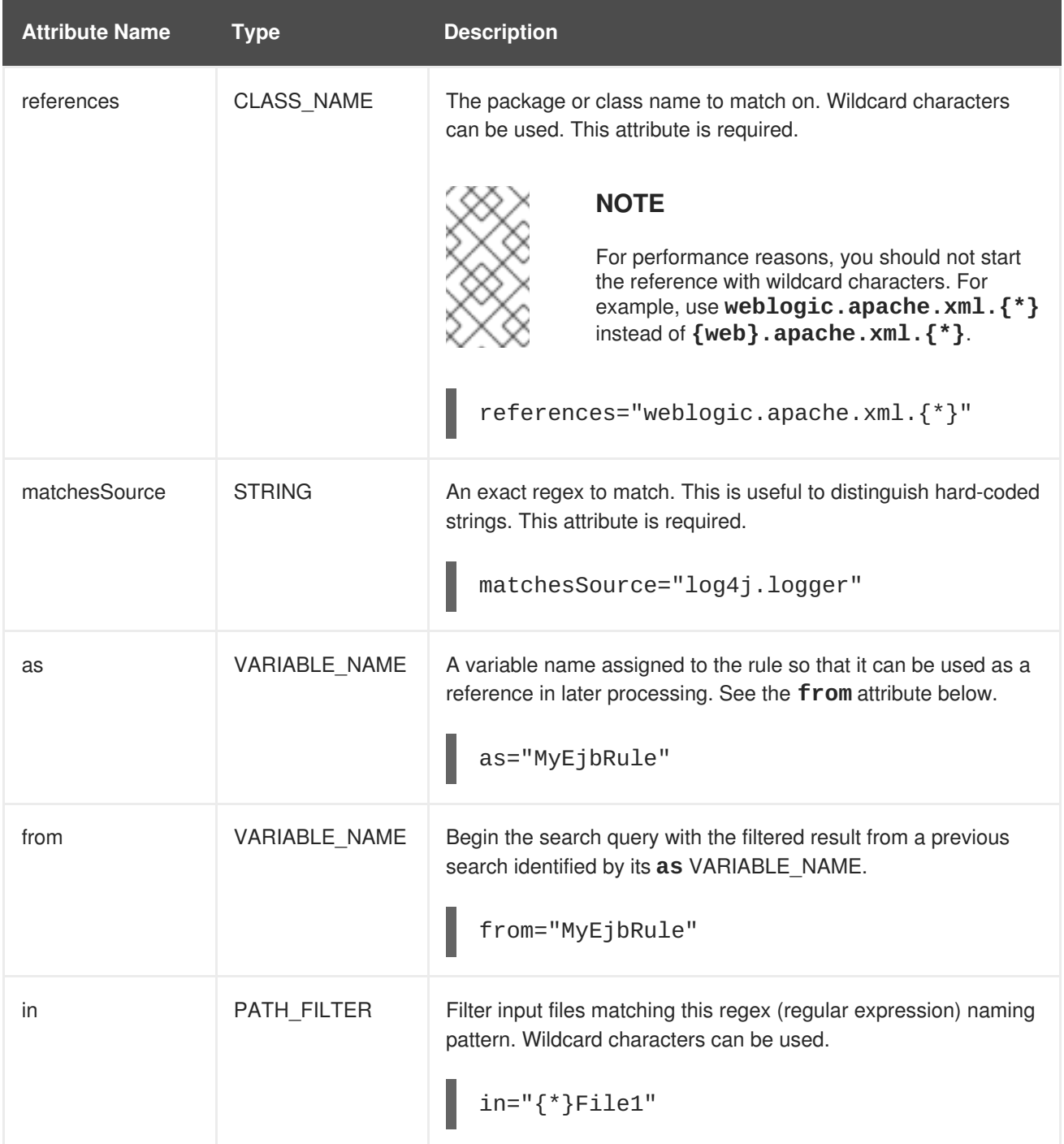

### <span id="page-22-2"></span>**3.3.1.1.2.2. <javaclass> Child Elements**

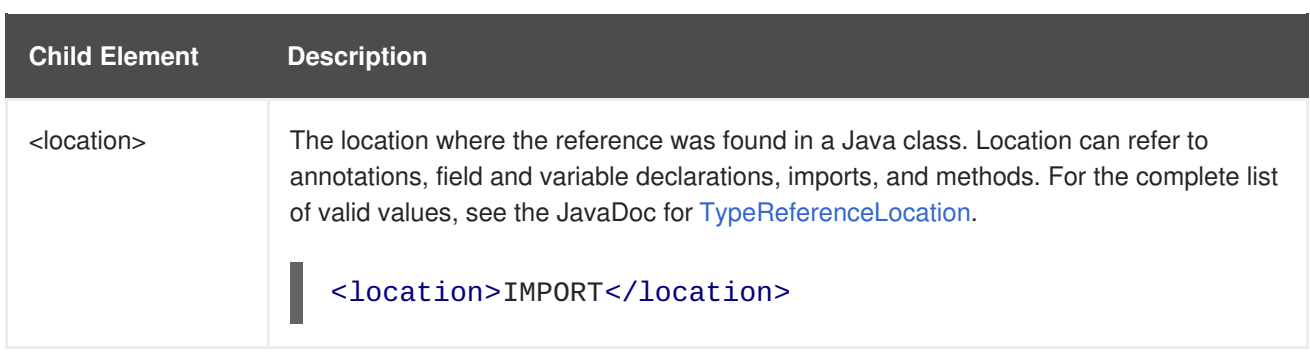

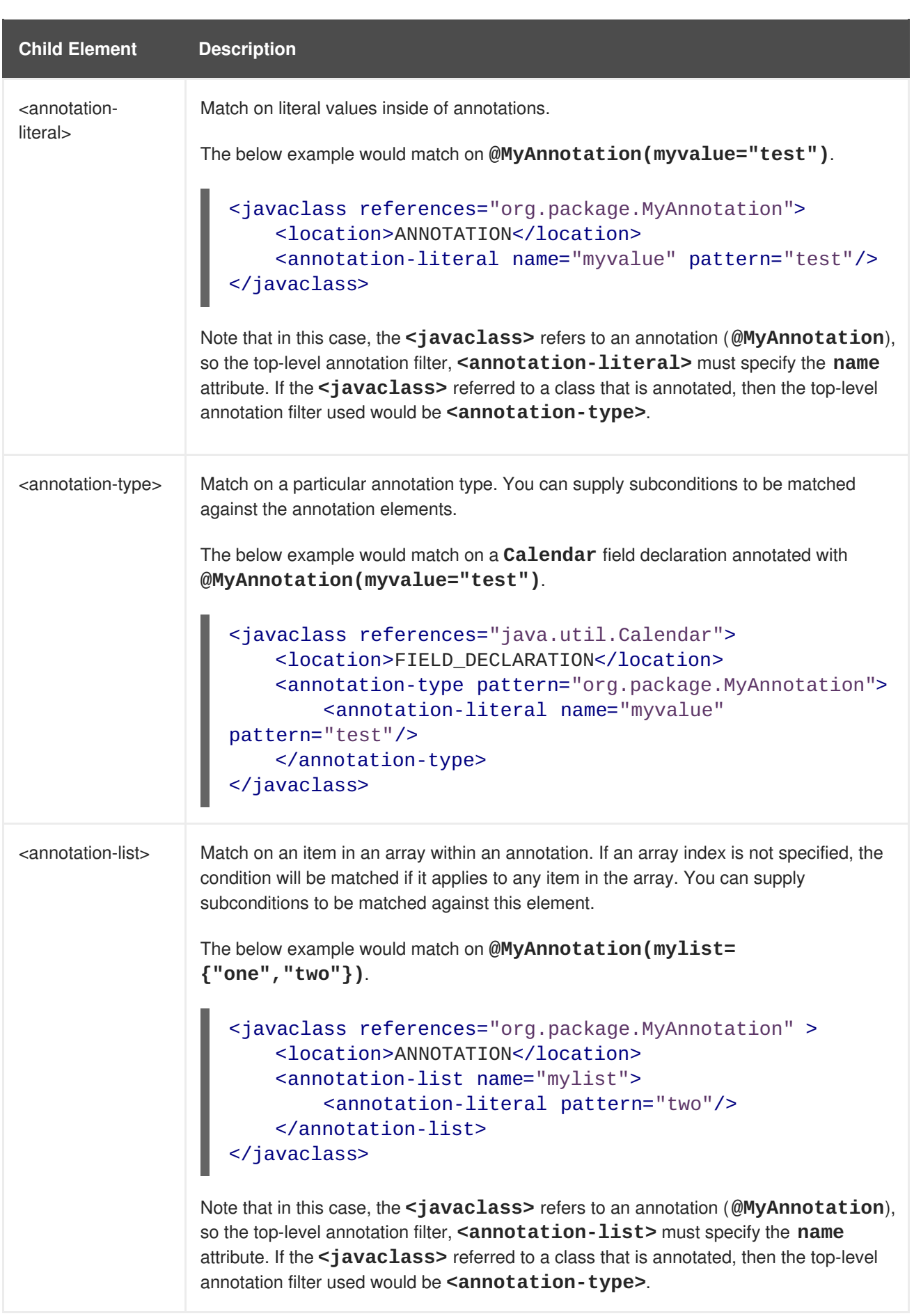

### <span id="page-23-0"></span>**3.3.1.2. <xmlfile> Syntax**

#### <span id="page-24-3"></span><span id="page-24-0"></span>**3.3.1.2.1. Summary**

Use the **<xmlfile>** element to find information in XML files. For a better understanding of the **<xmlfile>** condition, see the [XmlFile](http://windup.github.io/windup/docs/latest/javadoc/org/jboss/windup/rules/apps/xml/condition/XmlFile.html) JavaDoc.

The following is an example of a rule that tests for an XML file.

```
<rule id="UNIQUE_RULE_ID">
    <when>
        <xmlfile matches="/w:web-app/w:resource-ref/w:res-auth[text() =
'Container']">
            <namespace prefix="w"
uri="http://java.sun.com/xml/ns/javaee"/>
        </xmlfile>
    </when>
    <perform>
        <hint title="Title for Hint from XML">
            <message>Container Auth</message>
        </hint>
        <xslt description="Example XSLT Conversion" extension="-converted-
example.xml"
              template="/exampleconversion.xsl"/>
    </perform>
\langlerule\rangle
```
#### <span id="page-24-1"></span>**3.3.1.2.2. Construct an <xmlfile> Element**

<span id="page-24-2"></span>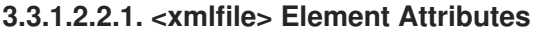

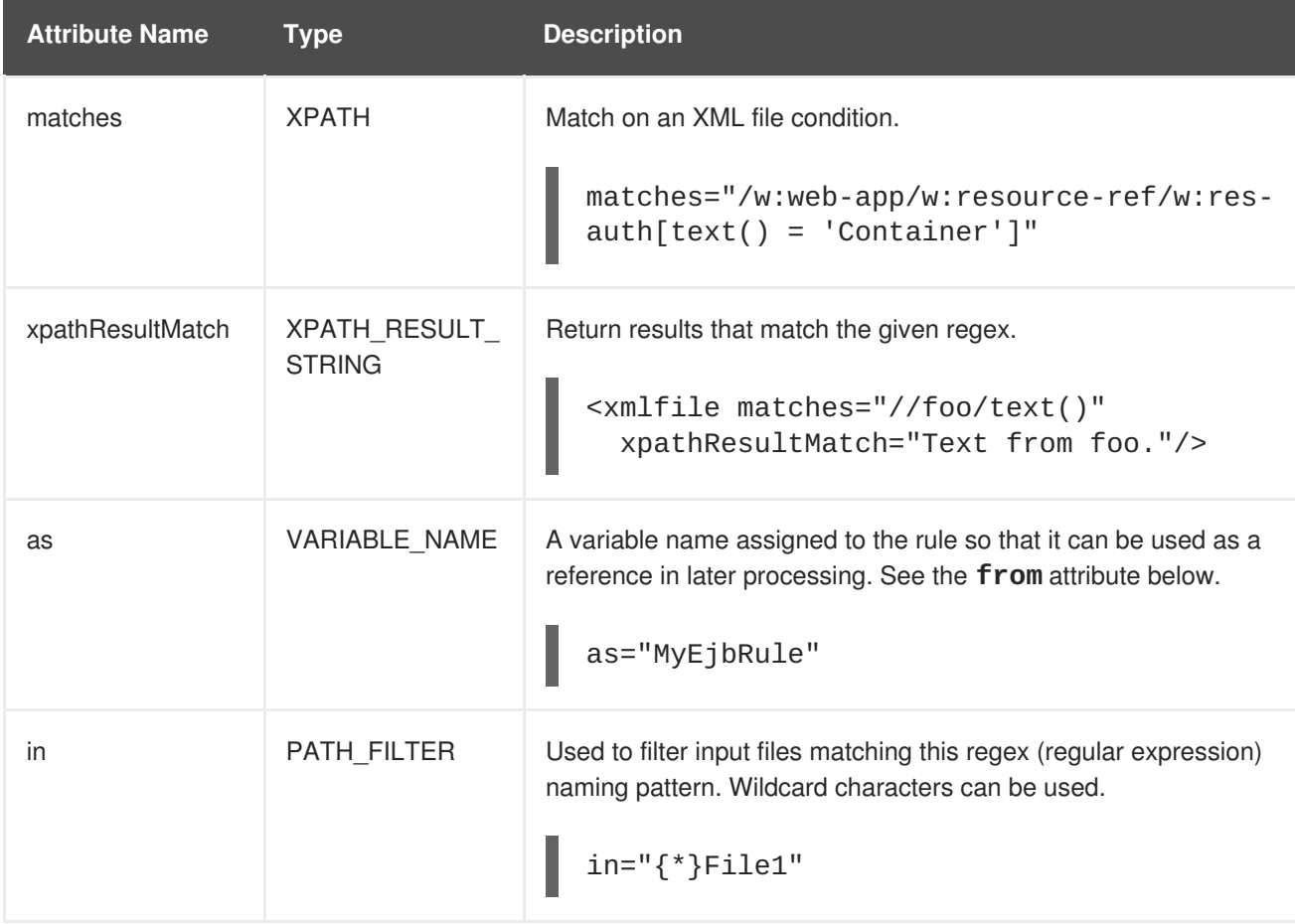

<span id="page-25-4"></span>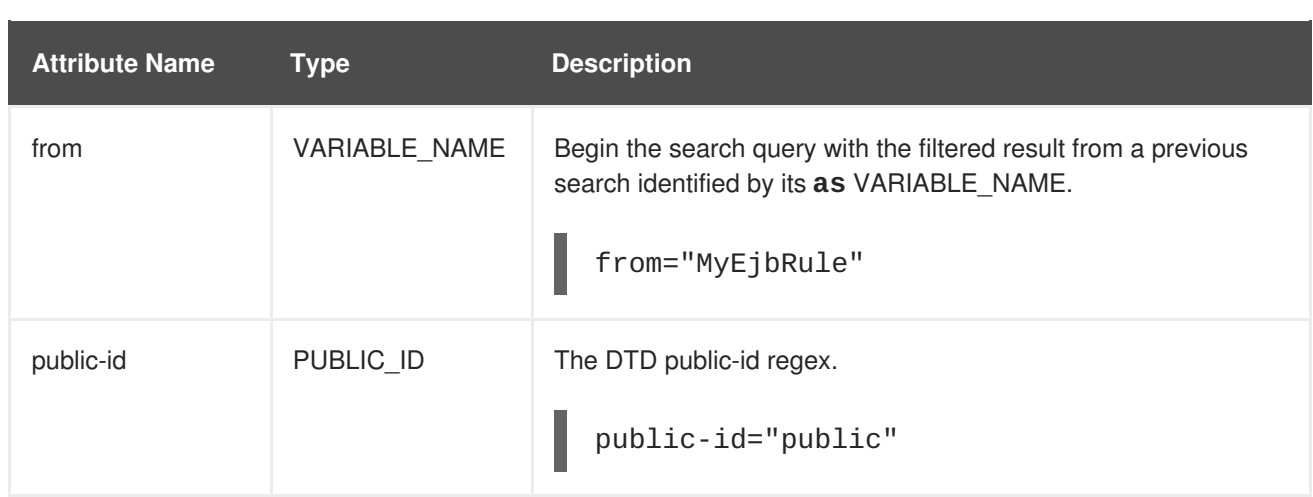

#### <span id="page-25-0"></span>**3.3.1.2.2.2. <xmlfile> matches Custom Functions**

The **matches** attribute may use several built-in custom XPath functions, which may have useful side effects, like setting the matched value on the rule variables stack.

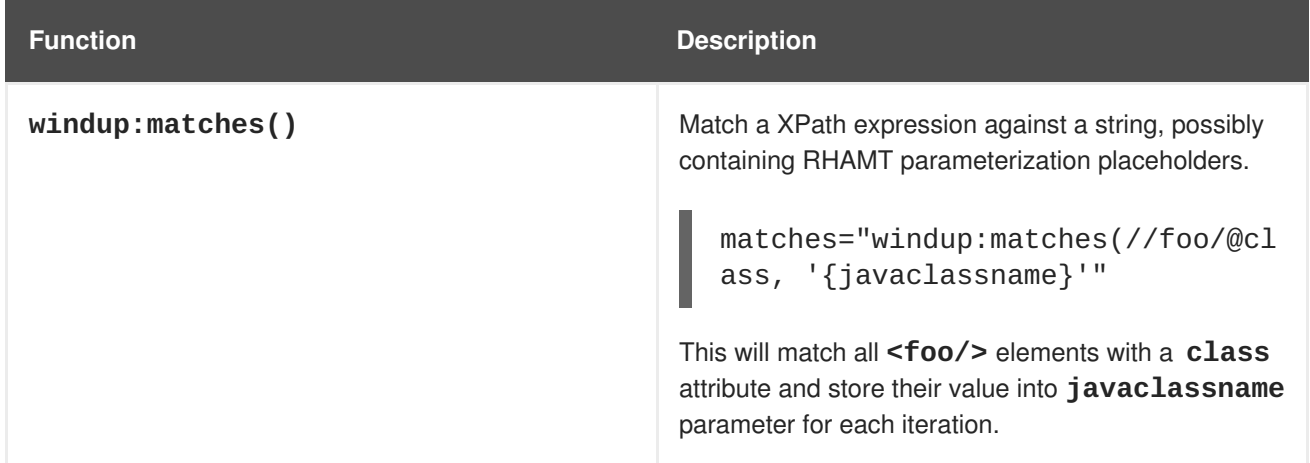

#### <span id="page-25-1"></span>**3.3.1.2.2.3. <xmlfile> Child Elements**

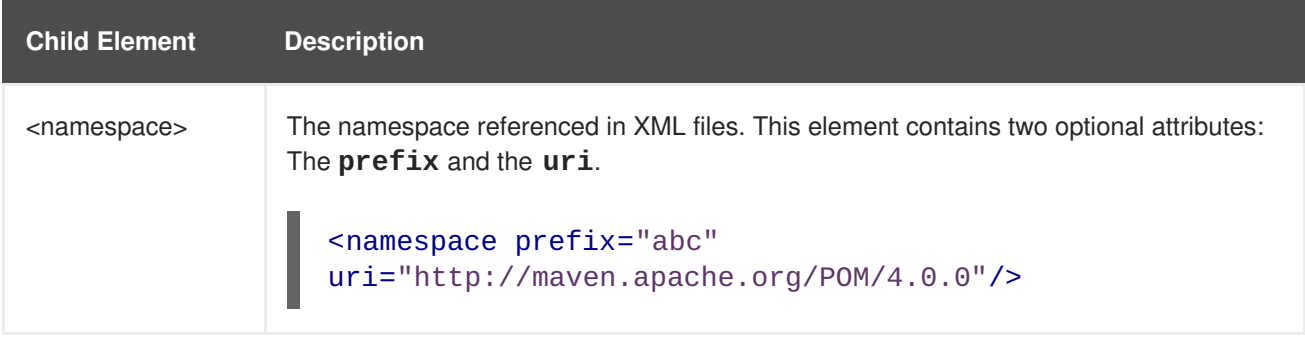

#### <span id="page-25-2"></span>**3.3.1.3. <project> Syntax**

#### <span id="page-25-3"></span>**3.3.1.3.1. Summary**

Use the **<project>** element to query the Maven POM file for the project characteristics. For a better understanding of the *<u>project</u>* condition, see the JavaDoc for the [Project](http://windup.github.io/windup/docs/latest/javadoc/org/jboss/windup/project/condition/Project.html) class.

The following is an example of a rule that checks for a JUnit dependency version between 2.0.0.Final and 2.2.0.Final.

```
<rule id="UNIQUE_RULE_ID">
    <when>
        <project>
            <artifact groupId="junit" artifactId="junit"
fromVersion="2.0.0.Final" toVersion="2.2.0.Final"/>
        </project>
    </when>
    <perform>
        <lineitem message="The project uses junit with the version between
2.0.0.Final and 2.2.0.Final"/>
    </perform>
\langlerule\rangle
```
#### <span id="page-26-0"></span>**3.3.1.3.2. Construct a <project> Element**

#### <span id="page-26-1"></span>**3.3.1.3.2.1. <project> Element Attributes**

The **<project>** element is used to match against the project's Maven POM file. You can use this condition to query for dependencies of the project. It does not have any attributes itself.

#### <span id="page-26-2"></span>**3.3.1.3.2.2. <project> Child Elements**

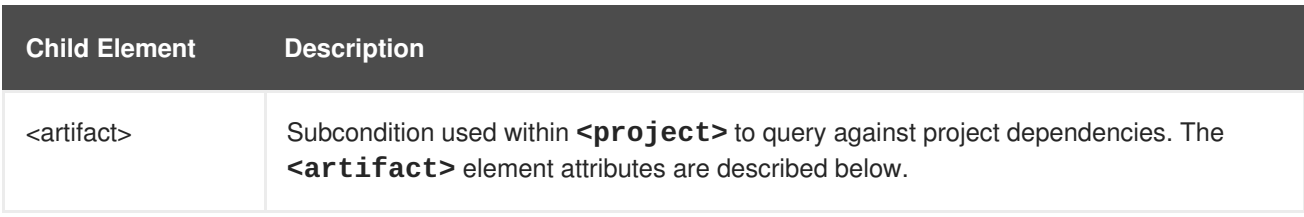

#### <span id="page-26-3"></span>**3.3.1.3.2.3. <artifact> Element Attributes**

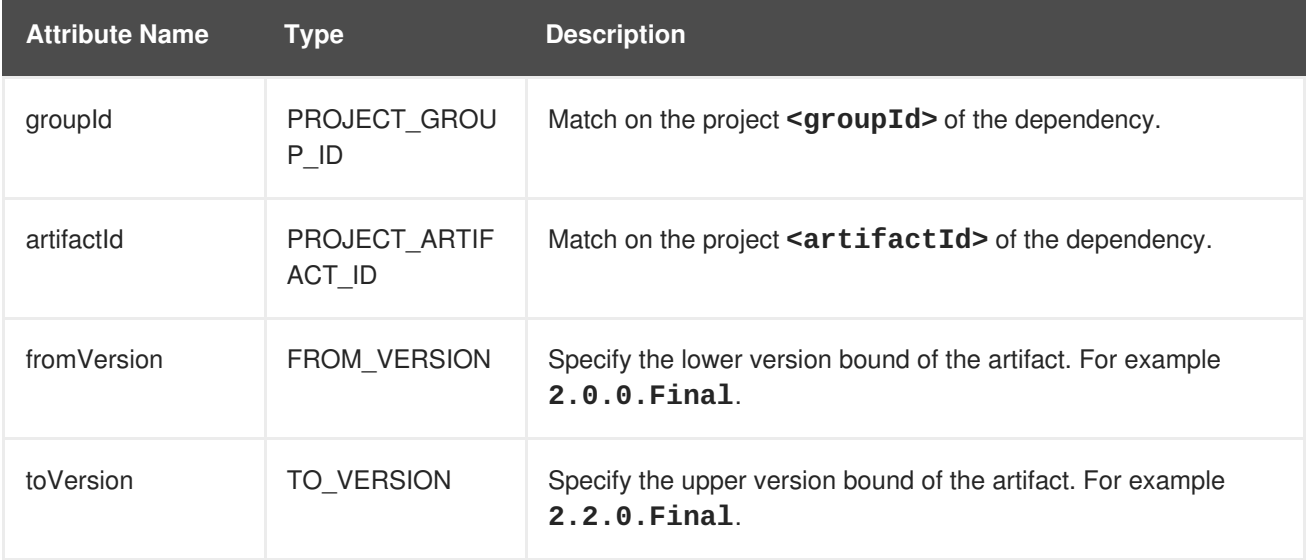

#### <span id="page-26-4"></span>**3.3.1.4. <filecontent> Syntax**

#### <span id="page-26-5"></span>**3.3.1.4.1. Summary**

<span id="page-27-6"></span>Use the **<filecontent>** element to find strings or text within files, for example, a line in a Properties file. For a better understanding of the **<filecontent>** condition, see the JavaDoc for the [FileContent](http://windup.github.io/windup/docs/latest/javadoc/org/jboss/windup/rules/files/condition/FileContent.html) class.

#### <span id="page-27-0"></span>**3.3.1.4.2. Construct a <filecontent> Element**

#### <span id="page-27-1"></span>**3.3.1.4.2.1. <filecontent> Element Attributes**

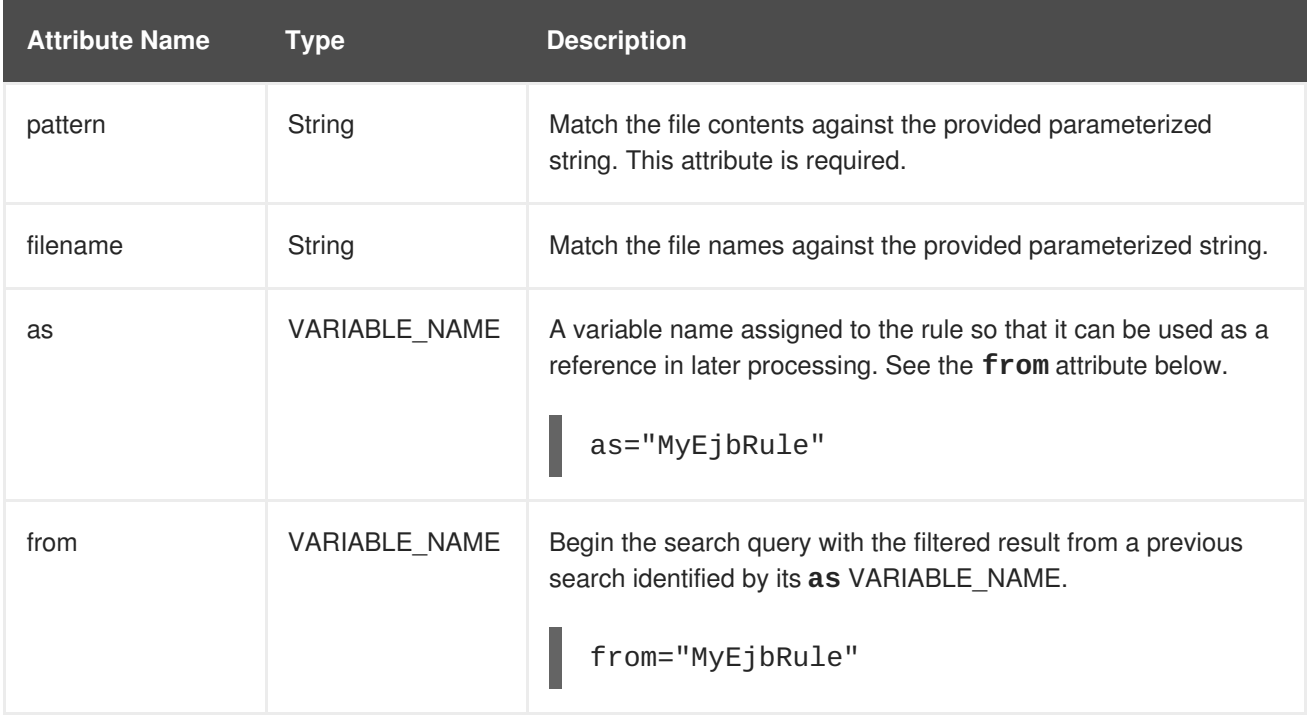

#### <span id="page-27-2"></span>**3.3.1.5. <file> Syntax**

#### <span id="page-27-3"></span>**3.3.1.5.1. Summary**

Use the **<file>** element to find the existence of files with a specific name, for example, an *ibm***webservices-ext.xmi** file. For a better understanding of the **<file>** condition, see the JavaDoc for the [File](http://windup.github.io/windup/docs/latest/javadoc/org/jboss/windup/rules/files/condition/File.html) class.

#### <span id="page-27-4"></span>**3.3.1.5.2. Construct a <file> Element**

#### <span id="page-27-5"></span>**3.3.1.5.2.1. <file> Element Attributes**

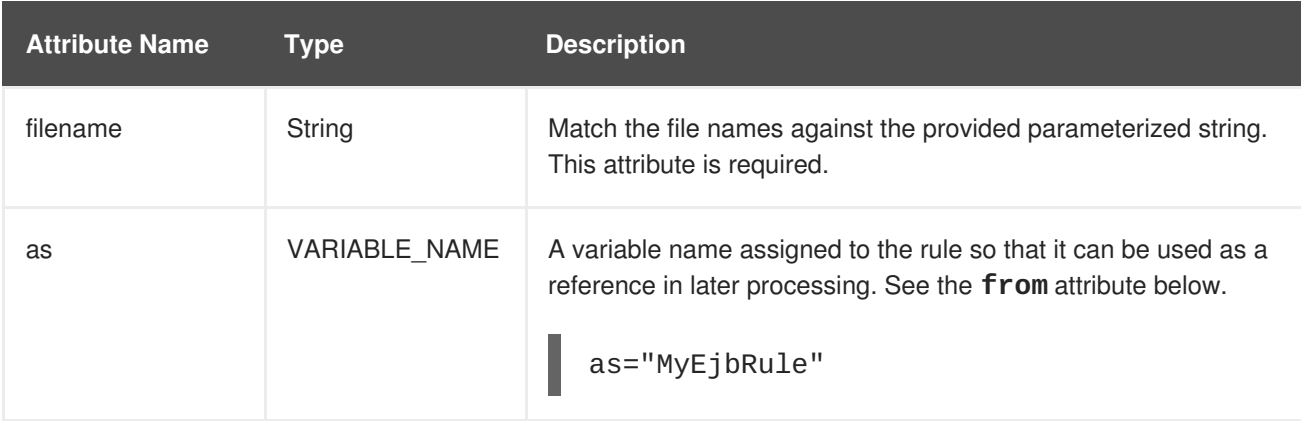

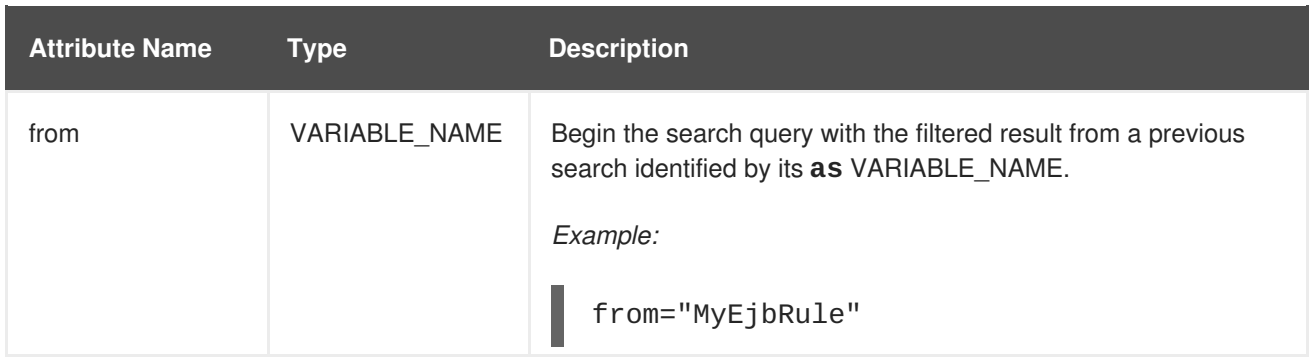

#### <span id="page-28-0"></span>**3.3.1.6. <has-hint> Syntax**

#### <span id="page-28-1"></span>**3.3.1.6.1. Summary**

Use the **<has-hint>** element to test whether a file or line has a hint already associated with it. It is primarily used to prevent firing if a hint already exists, or to implement rules for default execution when no other conditions apply. For a better understanding of the **<has-hint>** condition, see the JavaDoc for the [HasHint](http://windup.github.io/windup/docs/latest/javadoc/org/jboss/windup/reporting/config/HasHint.html) class.

The following is an example of a rule that checks to see if a hint exists for an IBM JMS destination message, and if not includes it.

```
<rule id="websphere-jms-eap7-03000">
  <when>
    <javaclass references="{package}.{prefix}{type}Message" />
  </when>
  <perform>
    <iteration>
      <when>
        <sub>not</sub></sub>
          <has-hint />
        </not></when>
      <perform>
        <hint title="IBM JMS destination message" effort="1" category-
id="mandatory">
          <message>
            JMS `{package}.{prefix}{type}Message` messages represent the
actual data passed through JMS destinations. This reference should be
            replaced with the Java EE standard API `javax.jms.
{type}Message`.
          </message>
          <link href="https://docs.oracle.com/javaee/7/tutorial/jms-
concepts003.htm#sthref2271" title="Java EE 7 JMS Tutorial - Message API"
/>
          <tag>jms</tag>
          <tag>websphere</tag>
        </hint>
      </perform>
    </iteration>
  </perform>
  <where param="type">
    <matches pattern="(Text|Stream|Object|Map|Bytes)?" />
  </where>
```

```
<where param="prefix">
    <matches pattern="(JMS|MQe|MQ)" />
 </where>
  <where param="package">
    <matches pattern="com.ibm(\..*)?\.jms" />
  </where>
</rule>
```
#### <span id="page-29-0"></span>**3.3.1.6.2. Construct a <has-hint>**

The **<has-hint>** element is used to determine if a hint exists for a file or line. It does not have any child elements.

#### <span id="page-29-1"></span>**3.3.1.6.2.1. <has-hint> Element Attributes**

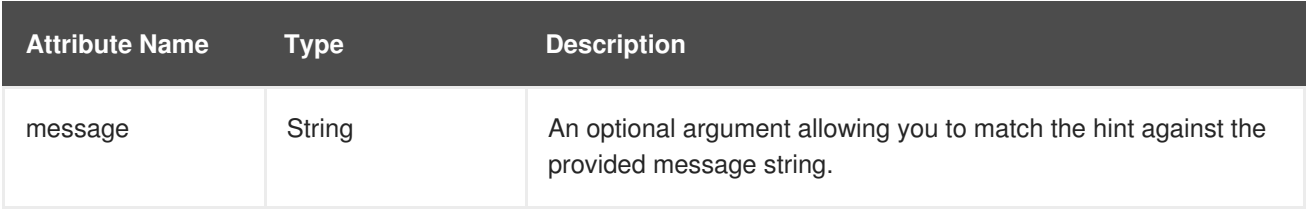

#### <span id="page-29-2"></span>**3.3.1.7. <has-classification> Syntax**

#### <span id="page-29-3"></span>**3.3.1.7.1. Summary**

Use the **<has-classification>** element to test whether a file or line has a classification. It is primarily used to prevent firing if a classification already exists, or to implement rules for default execution when no other conditions apply. For a better understanding of the **<has-classification>** condition, see the JavaDoc for the [HasClassification](http://windup.github.io/windup/docs/latest/javadoc/org/jboss/windup/reporting/config/HasClassification.html) class.

#### <span id="page-29-4"></span>**3.3.1.7.2. Construct a <has-classification>**

The **has-classification** element is used to determine if a specified classification exists. It does not have any child elements.

#### <span id="page-29-5"></span>**3.3.1.7.2.1. <has-classification> Element Attributes**

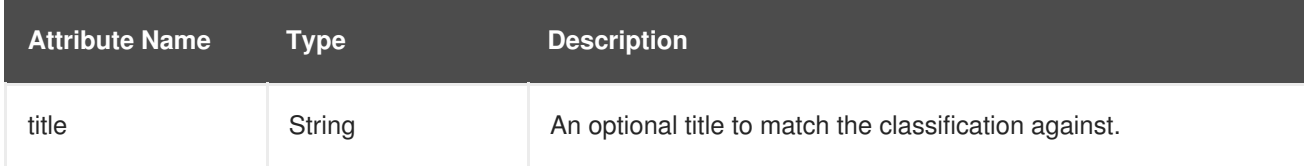

### <span id="page-29-6"></span>**3.3.2. Perform Action Syntax**

Operations available in the **perform** section of the rule include the classification of application resources, in-line hints for migration steps, links to migration information, and project lineitem reporting. Because XML rules are modeled after the Java-based rule add-ons, links to JavaDocs for the related Java classes are provided for a better understanding of how they behave.

The complete XML rule schema is located here: [http://windup.jboss.org/schema/windup-jboss](http://windup.jboss.org/schema/windup-jboss-ruleset.xsd)ruleset.xsd.

The following sections describe the more common XML rule perform actions.

- [<classification>](#page-31-3) Syntax
- <link> [Syntax](#page-32-3)
- $\bullet$  <hint> [Syntax](#page-33-3)
- $\bullet$  <xslt> [Syntax](#page-35-3)
- [<lineitem>](#page-35-1) Syntax
- [<iteration>](#page-36-1) Syntax

#### <span id="page-30-0"></span>**3.3.2.1. <classification> Syntax**

#### <span id="page-30-1"></span>**3.3.2.1.1. Summary**

The **<classification>** element is used to identify or classify application resources that match the rule. It provides a title that is displayed in the report, a level of effort, and it can also provide links to additional information about how to migrate this resource classification. For a better understanding of the **<classification>** action, see the JavaDoc for the [Classification](http://windup.github.io/windup/docs/latest/javadoc/org/jboss/windup/reporting/config/classification/Classification.html) class.

The following is an example of a rule that classifies a resource as a WebLogic EAR application deployment descriptor file.

```
<rule id="XmlWebLogicRules_10vvyf">
    <when>
        <xmlfile as="default" matches="/*[local-name()='weblogic-
application']"></xmlfile>
    </when>
    <perform>
        <iteration>
            <classification title="Weblogic EAR Application Descriptor"
effort="3"/>
       </iteration>
    </perform>
</rule>
```
#### <span id="page-30-2"></span>**3.3.2.1.2. <classification> Element Attributes**

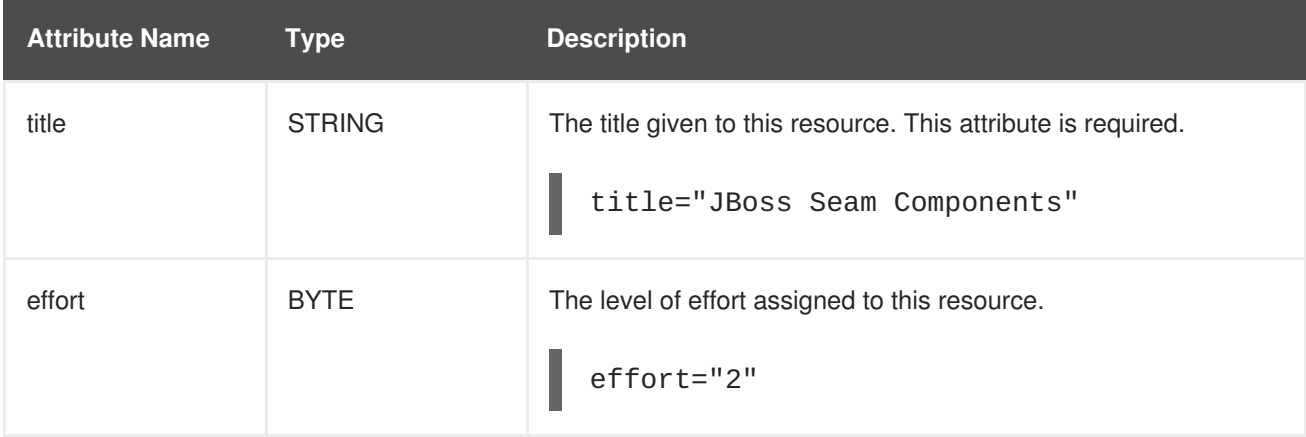

<span id="page-31-3"></span>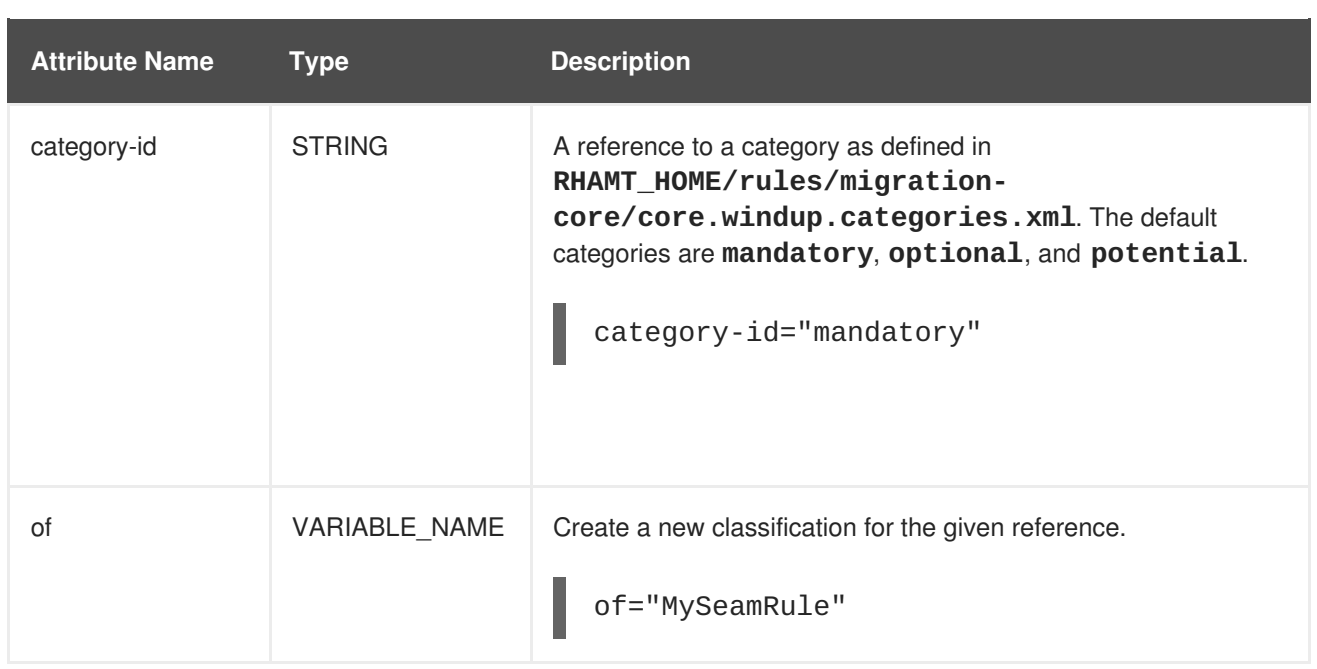

#### <span id="page-31-0"></span>**3.3.2.1.3. <classification> Child Elements**

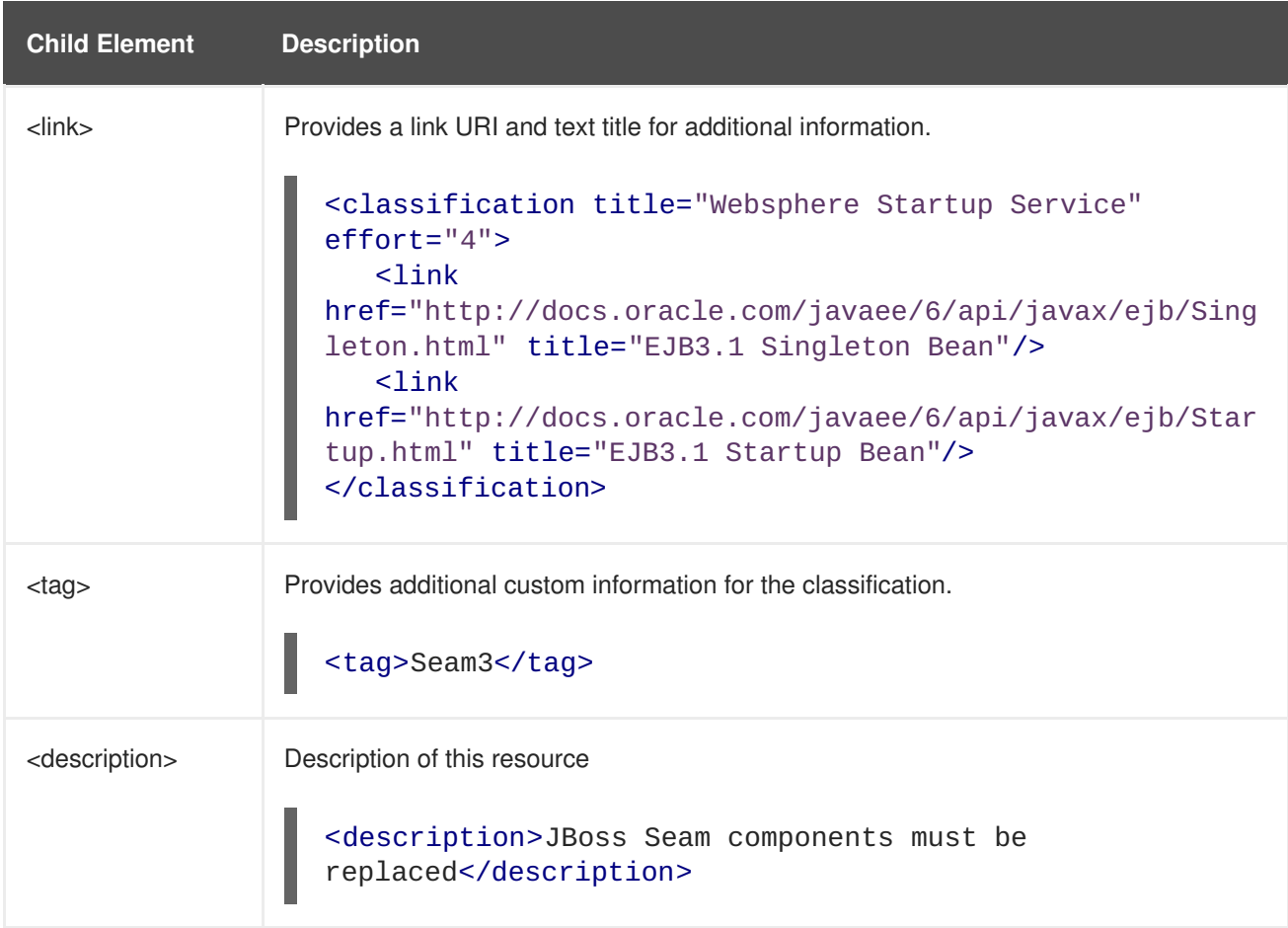

#### <span id="page-31-1"></span>**3.3.2.2. <link> Syntax**

#### <span id="page-31-2"></span>**3.3.2.2.1. Summary**

The <1ink> element is used in classifications or hints to provide links to informational content. For a better understanding of the <**link>** action, see the JavaDoc for the [Link](http://windup.github.io/windup/docs/latest/javadoc/org/jboss/windup/reporting/config/Link.html) class.

<span id="page-32-3"></span>The following is an example of a rule that creates links to additional information.

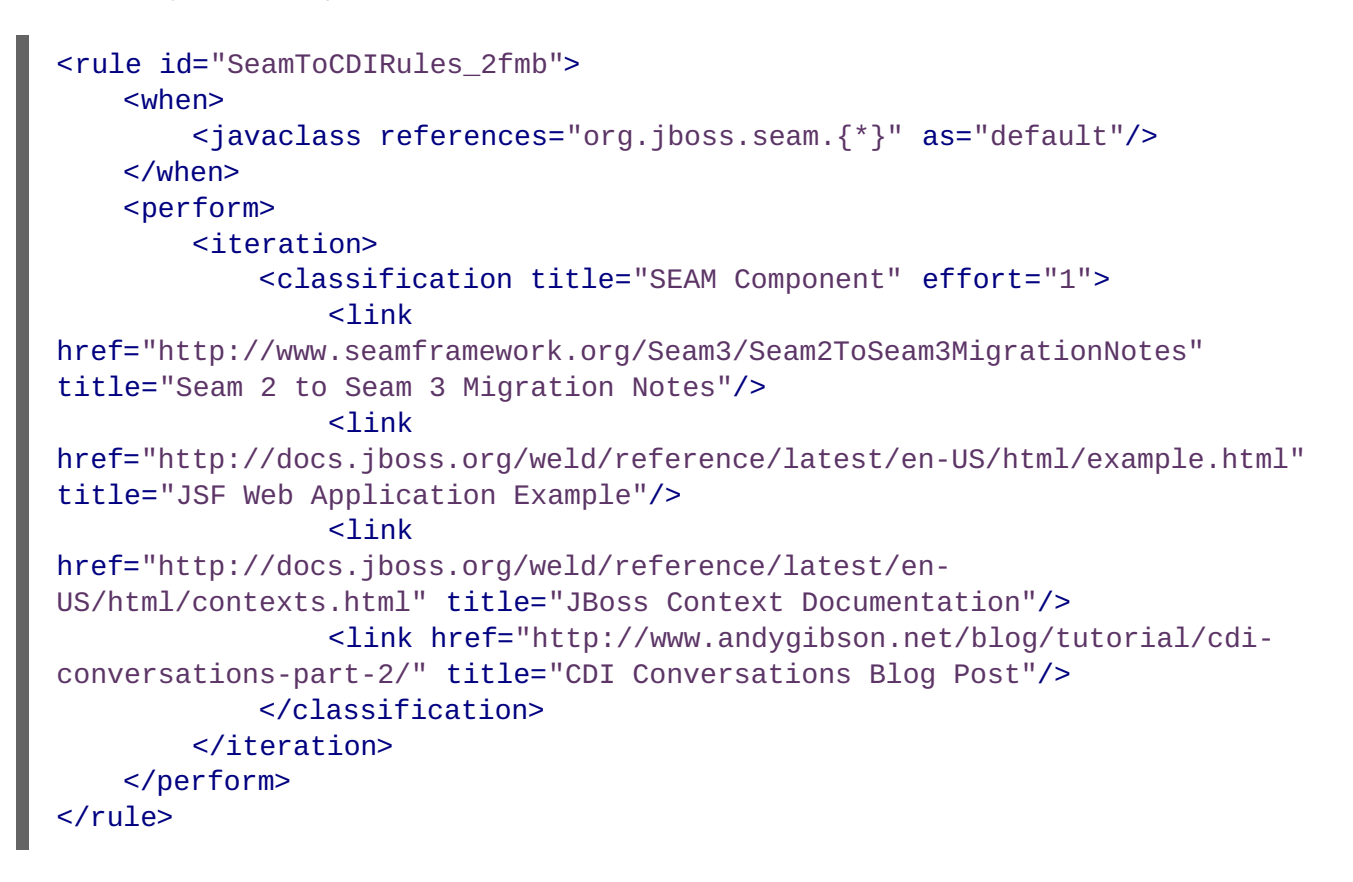

#### <span id="page-32-0"></span>**3.3.2.2.2. <link> Element Attributes**

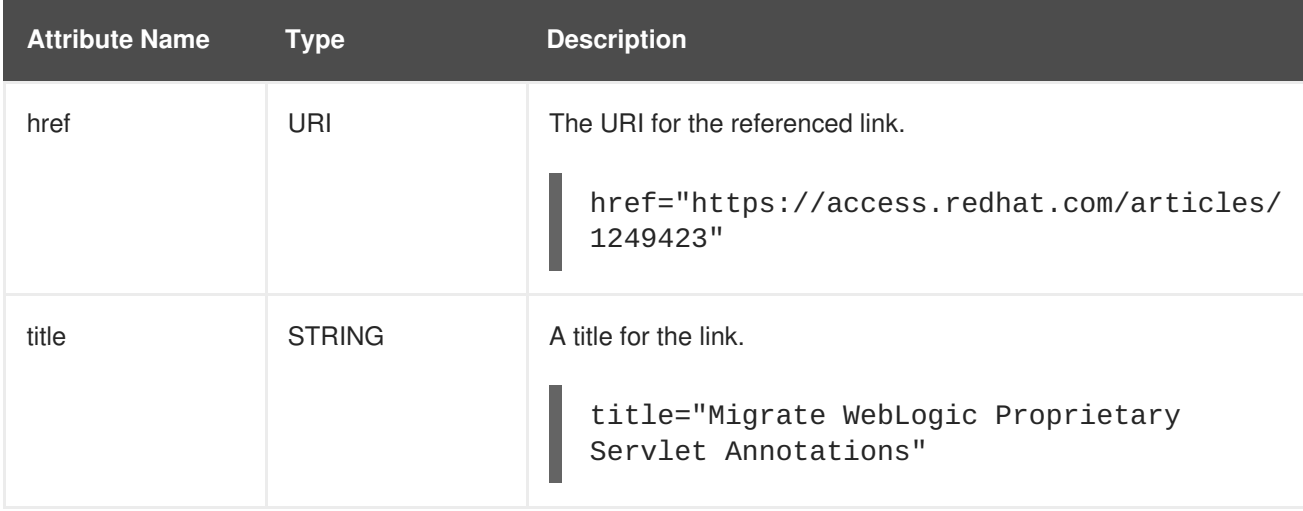

#### <span id="page-32-1"></span>**3.3.2.3. <hint> Syntax**

#### <span id="page-32-2"></span>**3.3.2.3.1. Summary**

The <hint> element is used to provide a hint or inline information about how to migrate a section of code. For a better understanding of the **<hint>** action, see the JavaDoc for the [Hint](http://windup.github.io/windup/docs/latest/javadoc/org/jboss/windup/reporting/config/Hint.html) class.

The following is an example of a rule that creates a hint.

```
<rule id="WebLogicWebServiceRules_8jyqn">
    <when>
        <javaclass
```

```
references="weblogic.wsee.connection.transport.http.HttpTransportInfo.setU
sername({*})" as="default">
            <location>METHOD</location>
        </javaclass>
    </when>
    <perform>
        <iteration>
            <hint title="Proprietary web-service" category-id="mandatory"
effort="3">
                <message>Replace proprietary web-service authentication
with JAX-WS standards.</message>
                <link href="http://java-x.blogspot.com/2009/03/invoking-
web-services-through-proxy.html" title="JAX-WS Proxy Password Example"/>
            </hint>
        </iteration>
    </perform>
\langlerule\rangle
```
#### <span id="page-33-0"></span>**3.3.2.3.2. <hint> Element Attributes**

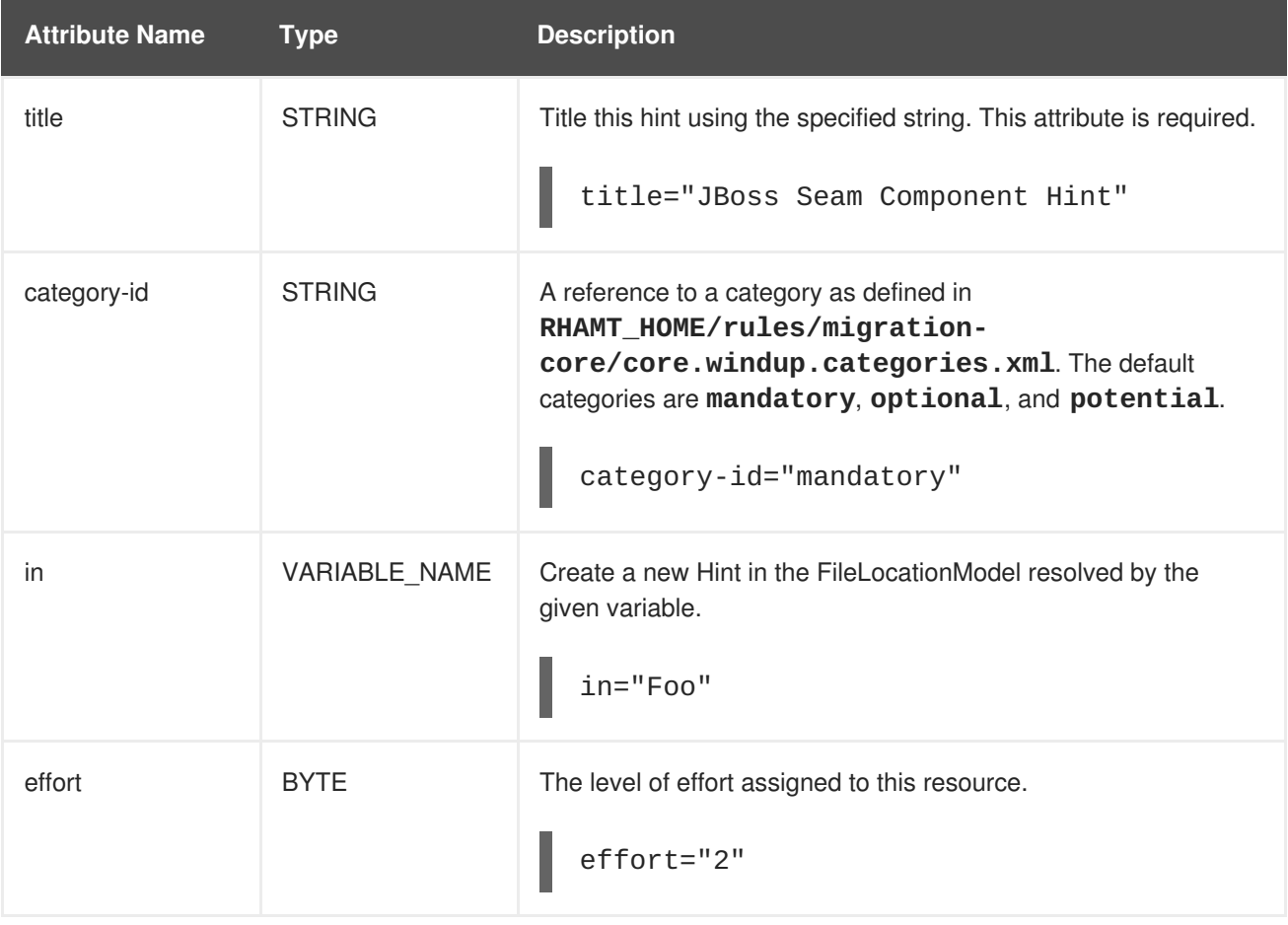

#### <span id="page-33-1"></span>**3.3.2.3.3. <hint> Child Elements**

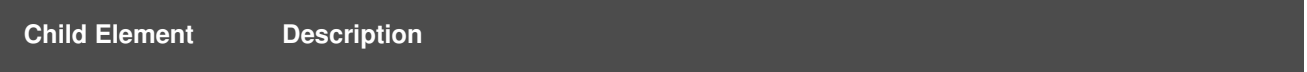

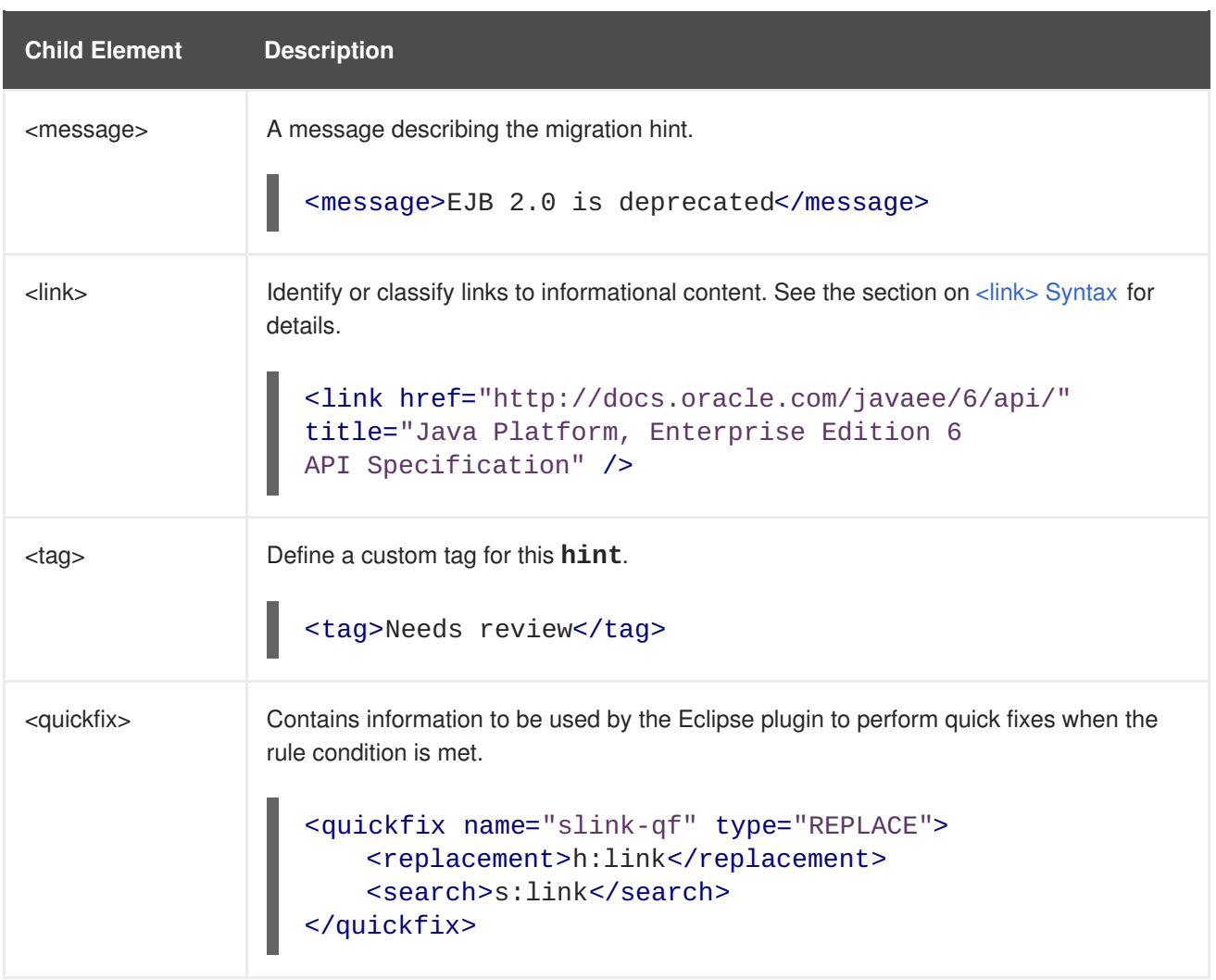

#### <span id="page-34-0"></span>**3.3.2.4. <xslt> Syntax**

#### <span id="page-34-1"></span>**3.3.2.4.1. Summary**

The <xs1t> element specifies how to transform an XML file. For a better understanding of the <xs1t> action, see the JavaDoc for the [XSLTTransformation](http://windup.github.io/windup/docs/latest/javadoc/org/jboss/windup/rules/apps/xml/operation/xslt/XSLTTransformation.html) class.

The following is an example of rule that defines an XSLT action.

```
<rule id="XmlWebLogicRules_6bcvk">
    <when>
        <xmlfile as="default" matches="/weblogic-ejb-jar"/>
    </when>
    <perform>
        <iteration>
            <classification title="Weblogic EJB XML" effort="3"/>
            <xslt title="JBoss EJB Descriptor (Windup-Generated)"
template="transformations/xslt/weblogic-ejb-to-jboss.xsl" extension="-
jboss.xml"/>
        </iteration>
    </perform>
\langlerule\rangle
```
#### <span id="page-34-2"></span>**3.3.2.4.2. <xslt> Element Attributes**

<span id="page-35-3"></span>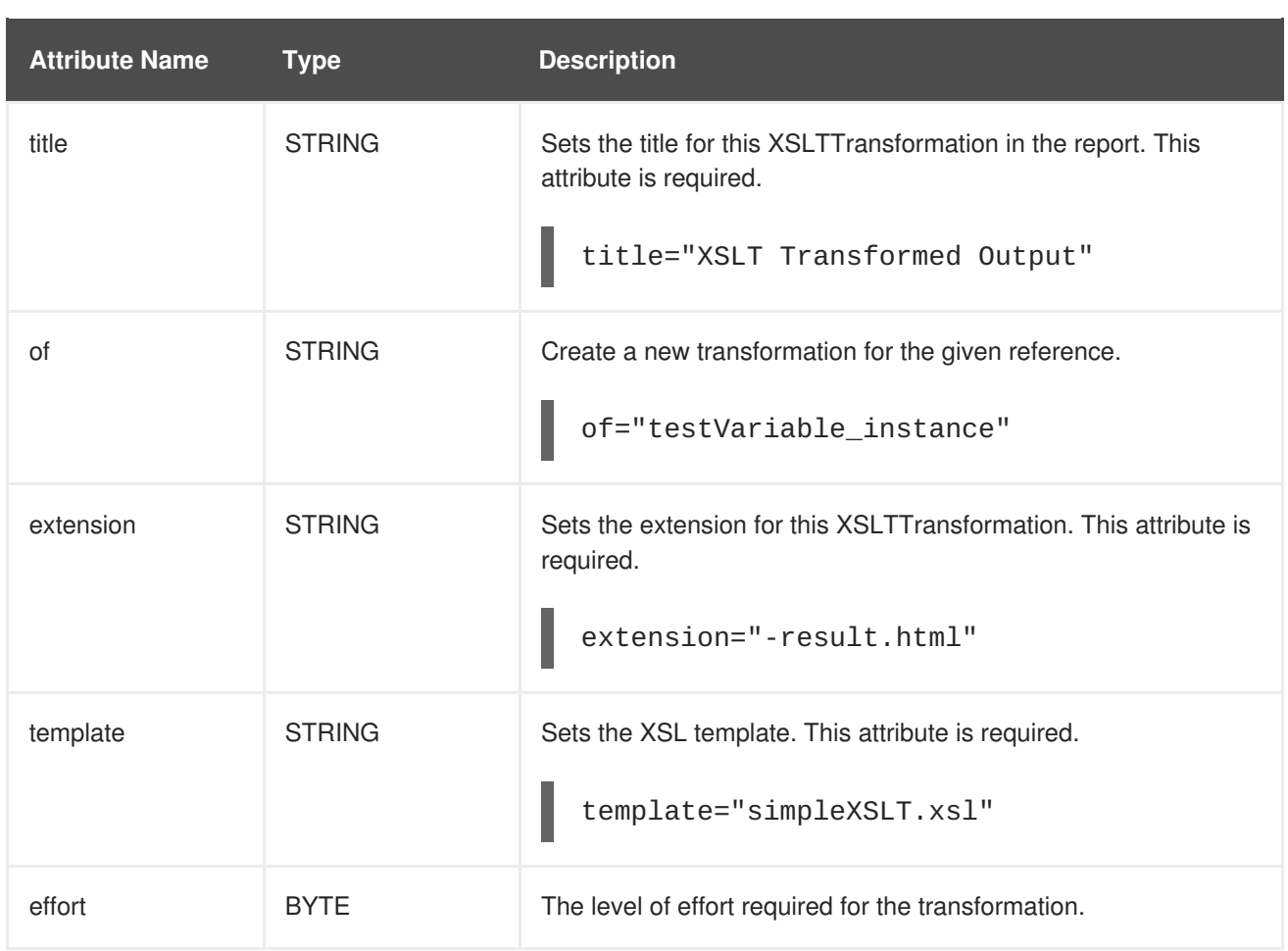

#### <span id="page-35-0"></span>**3.3.2.4.3. <xslt> Child Elements**

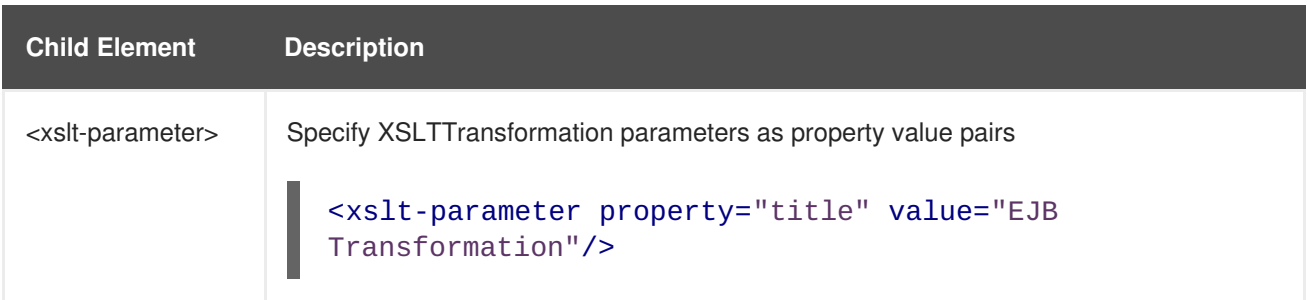

#### <span id="page-35-1"></span>**3.3.2.4.3.1. <lineitem> Syntax**

#### <span id="page-35-2"></span>**3.3.2.4.4. Summary**

The <lineitem> element is used to provide general migration requirements for the application, such as the need to replace deprecated libraries or the need to resolve potential class loading issues. This information is displayed on the project or application overview page. For a better understanding of the **<lineitem>** action, see the JavaDoc for the [LineItem](http://windup.github.io/windup/docs/latest/javadoc/org/jboss/windup/project/operation/LineItem.html) class.

The following is an example of a rule that creates a lineitem message.

```
<rule id="weblogic_servlet_annotation_1000">
    <when>
        <javaclass references="weblogic.servlet.annotation.WLServlet"
as="default">
            <location>ANNOTATION</location>
```

```
</javaclass>
    </when>
    <perform>
        <hint effort="1">
            <message>Replace the proprietary WebLogic @WLServlet
annotation with the Java EE 6 standard @WebServlet annotation.</message>
            <link href="https://access.redhat.com/articles/1249423"
title="Migrate WebLogic Proprietary Servlet Annotations" />
            <lineitem message="Proprietary WebLogic @WLServlet annotation
found in file."/>
        </hint>
    </perform>
</rule>
```
#### <span id="page-36-0"></span>**3.3.2.4.5. <lineitem> Element Attributes**

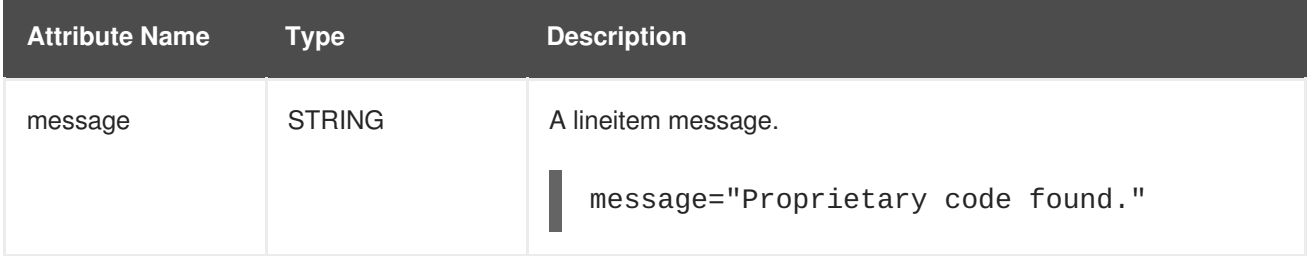

#### <span id="page-36-1"></span>**3.3.2.5. <iteration> Syntax**

#### <span id="page-36-2"></span>**3.3.2.5.1. Summary**

The **<iteration>** element specifies to iterate over an implicit or explicit variable defined within the rule. For a better understanding of the **<iteration>** action, see the JavaDoc for the [Iteration](http://windup.github.io/windup/docs/latest/javadoc/org/jboss/windup/config/operation/Iteration.html) class.

The following is an example of a rule that performs an iteration.

```
<rule id="jboss-eap5-xml-19000">
    <when>
        <xmlfile as="jboss-app" matches="/jboss-app"/>
        <xmlfile as="jboss-app-no-DTD" matches="/jboss-app" public-id=""/>
    </when>
    <perform>
        <iteration over="jboss-app">
            <classification title="JBoss application Descriptor"
effort="5"/>
        </iteration>
        <iteration over="jboss-app-no-DTD">
            <classification title="JBoss application descriptor with
missing DTD" effort="5"/>
        </iteration>
        <iteration over="jboss-app-no-DTD">
            <xslt title="JBoss application descriptor - JBoss 5 (Windup-
generated)" template="transformations/xslt/jboss-app-to-jboss5.xsl"
extension="-jboss5.xml"/>
        </iteration>
    </perform>
</rule>
```
#### <span id="page-37-0"></span>**3.3.2.5.2. <iteration> Element Attributes**

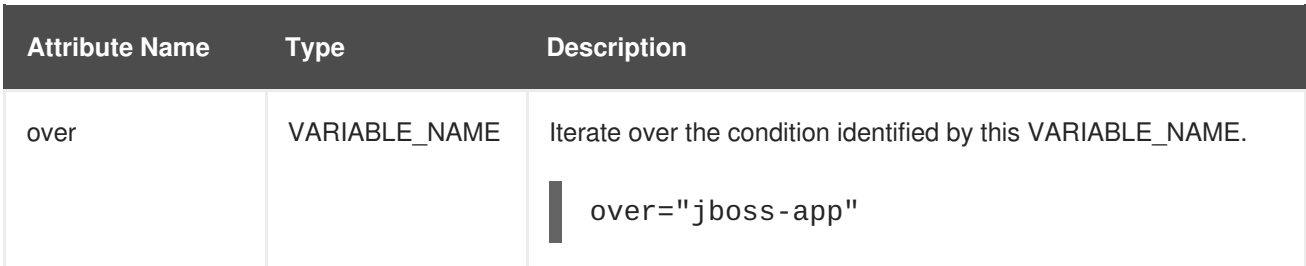

#### <span id="page-37-1"></span>**3.3.2.5.3. <iteration> Child Elements**

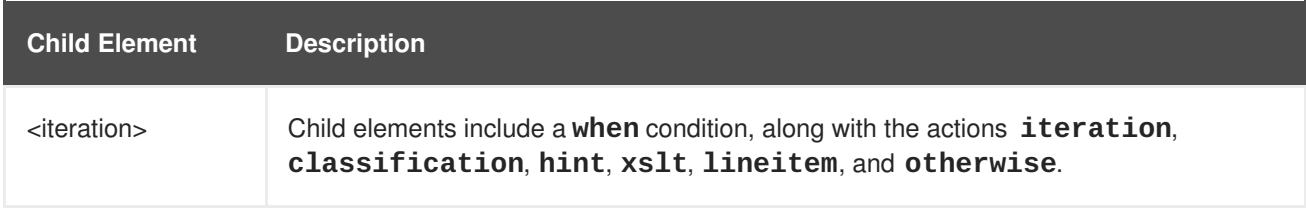

#### <span id="page-37-2"></span>**3.3.3. Where Syntax**

You can define parameters that specify a matching pattern to be used in other elements of an XML rule. This can help simplify the patterns for complex matching expressions.

Use the **<where>** element to define a parameter. Specify the parameter name using the**param** attribute and supply the pattern using the **<matches>** element. This parameter can then be referenced elsewhere in the rule definition using the syntax **{***PARAM\_NAME***}**.

The complete XML rule schema is located here: [http://windup.jboss.org/schema/windup-jboss](http://windup.jboss.org/schema/windup-jboss-ruleset.xsd)ruleset.xsd.

The following example rule defines a parameter named **subpackage** that specifies a pattern of **(activeio|activemq)**.

```
<rule id="generic-catchall-00600">
  <when>
    <javaclass references="org.apache.{subpackage}.{*}">
    </javaclass>
  </when>
  <perform>
    ...
  </perform>
  <where param="subpackage">
    <matches pattern="(activeio|activemq)" />
  </where>
</rule>
```
The pattern defined by **subpackage** will then be substituted in the **<javaclass> references** attribute. This causes the rule to match on **org.apache.activeio.\*** and **org.apache.activemq.\*** packages.

# **CHAPTER 4. TESTING XML RULES**

### <span id="page-38-1"></span><span id="page-38-0"></span>**4.1. ADD THE RULE TO RED HAT APPLICATION MIGRATION TOOLKIT**

A Red Hat Application Migration Toolkit rule is installed by copying the rule to the appropriate RHAMT folder. RHAMT scans for rules, which are files that end with **.windup.xml** or **.rhamt.xml**, in the following locations.

- The directory specified by the **--userRulesDirectory** argument on the RHAMT command line.
- The *RHAMT\_HOME***/rules/** directory. *[RHAMT\\_HOME](#page-8-2)* is the directory where you install and run the Red Hat Application Migration Toolkit executable.
- The \${user.home}/.rhamt/rules/directory. This directory is created by RHAMT the first time it is executed and contains rules, add-ons, and the RHAMT log.

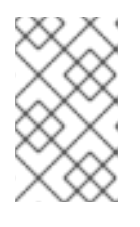

#### **NOTE**

For Windows, this directory would be **\Documents and Settings\***USER\_NAME***\.rhamt\rules\** or **\Users\***USER\_NAME***\.rhamt\rules\**.

# <span id="page-38-2"></span>**4.2. TEST THE XML RULE**

Test the XML rule against your application file by running RHAMT in a terminal.

```
$ RHAMT_HOME/bin/rhamt-cli [--sourceMode] --input INPUT_ARCHIVE_OR_FOLDER
--output OUTPUT_REPORT_DIRECTORY --target TARGET_TECHNOLOGY --packages
PACKAGE_1 PACKAGE_2 PACKAGE_N
```
You should see the following result:

Report created: *OUTPUT\_REPORT\_DIRECTORY*/index.html Access it at this URL: file:///*OUTPUT\_REPORT\_DIRECTORY*/index.html

More examples of how to run RHAMT are located in the Red Hat Application Migration Toolkit *CLI [Guide](https://access.redhat.com/documentation/en-us/red_hat_application_migration_toolkit/4.0/html-single/cli_guide)*.

# **CHAPTER 5. OVERRIDING RULES**

<span id="page-39-0"></span>You can override core rules distributed with RHAMT or even custom-written rules. For example, you might want to change the matching conditions, effort, or hint text for a rule. This is done by making a custom copy of the original rule, marking it as a rule override, and making the necessary adjustments. You can also disable a rule in this same manner.

# <span id="page-39-1"></span>**5.1. OVERRIDE A RULE**

You can override a rule using the following steps.

- 1. Copy the XML file that contains the rule you want to override to the custom rules directory. Custom rules can be placed in either *RHAMT\_HOME***/rules**, **\${user.home}/.rhamt/rules/**, or the directory specified by the **--userRulesDirectory** command-line argument.
- 2. Edit the XML file and only keep the **<rule>** elements for the rules that you want to override. Note that the rules from the original ruleset that are not overridden in the new ruleset will be executed as normal.
- 3. Ensure that you keep the same rule and ruleset IDs. When you copy the original rule XML, this ensures that the IDs match.
- 4. Add the **<overrideRules>true</overrideRules>** entry to the ruleset metadata.
- 5. Make the adjustments to the rule as necessary. You can change anything in the rule definition. This rule will override the entire original rule.

The below is an example of an overridden rule. Notice the **<overrideRules>true</overrideRules>** element in the ruleset metadata. The rule and ruleset IDs match the original. This rule override changed the effort needed from a **1** to a **3**.

```
<?xml version="1.0"?>
<ruleset id="weblogic"
    xmlns="http://windup.jboss.org/schema/jboss-ruleset"
    xmlns:xsi="http://www.w3.org/2001/XMLSchema-instance"
    xsi:schemaLocation="http://windup.jboss.org/schema/jboss-ruleset
http://windup.jboss.org/schema/jboss-ruleset/windup-jboss-ruleset.xsd">
    <metadata>
        ...
        <overrideRules>true</overrideRules>
    </metadata>
    <rules>
        <rule id="weblogic-02000"
xmlns="http://windup.jboss.org/schema/jboss-ruleset">
            <when>
                <javaclass references="weblogic.utils.StringUtils.{*}"/>
            </when>
            <perform>
                <hint effort="3" category-id="mandatory" title="WebLogic
StringUtils Usage">
                    <message>Replace with the StringUtils class from
Apache Commons.</message>
                    \leqlink
href="https://commons.apache.org/proper/commons-lang/" title="Apache
Commons Lang"/>
```

```
<tag>weblogic</tag>
                 </hint>
            </perform>
        </rule>
    </rules>
</ruleset>
```
When you run RHAMT, this rule will now be used in place of the original rule with the matching rule ID. You can verify that the new rule was used by viewing the contents of the Rule Provider Executions Overview.

# <span id="page-40-0"></span>**5.2. DISABLE A RULE**

To disable a rule, follow the same steps as above to override a rule, except provide an empty **<rule>** element.

```
<?xml version="1.0"?>
<ruleset id="weblogic"
    xmlns="http://windup.jboss.org/schema/jboss-ruleset"
    xmlns:xsi="http://www.w3.org/2001/XMLSchema-instance"
    xsi:schemaLocation="http://windup.jboss.org/schema/jboss-ruleset
http://windup.jboss.org/schema/jboss-ruleset/windup-jboss-ruleset.xsd">
    <metadata>
        ...
        <overrideRules>true</overrideRules>
    </metadata>
    <rules>
        <rule id="weblogic-02000"
xmlns="http://windup.jboss.org/schema/jboss-ruleset">
            <!-- Empty so that the original rule is disabled -->
        \langlerule\rangle</rules>
</ruleset>
```
# **CHAPTER 6. USING CUSTOM RULE CATEGORIES**

<span id="page-41-0"></span>A new category field was added in RHAMT 3.0 that replaces the concept of the severity field in RHAMT rules. The default categories are the same that were available in the severity field: **mandatory**, **optional**, and **[potential](#page-41-2)**. However, you can now add your own custom rule [categories](#page-41-1) and assign RHAMT rules to them.

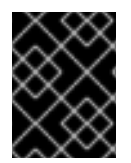

#### **IMPORTANT**

Although RHAMT can still process rules that use the legacy **severity** field, it is recommended to update your custom rules to use the new **category-id** field.

#### <span id="page-41-1"></span>**Add a Custom Category**

- 1. Edit the rule category file, which is located at *RHAMT\_HOME***/rules/migrationcore/core.windup.categories.xml**.
- 2. Add a new **<category>** element and fill in the following fields:
	- **id**: The ID that RHAMT rules will use to reference the category.
	- **priority:** The sorting priority compared to other categories. The category with the lowest value is displayed first.
	- **name**: The display name of the category.
	- **description**: The description of how the category is intended to be used.

#### **Example Custom Rule Category**

```
<?xml version="1.0"?>
<categories>
   ...
   <category id="custom-category" priority="20000">
        <name>Custom Category</name>
        <description>This is a custom category.</description>
   </category>
</categories>
```
This category is now ready to be referenced by RHAMT rules.

#### <span id="page-41-2"></span>**Assign a Rule to a Custom Category**

In your RHAMT rule, use the custom category's **id** value in the rule's **category-id** field.

#### **Example Rule Using a Custom Rule Category**

```
<rule id="rule-id">
    <when>
        ...
    </when>
    <perform>
        <hint title="Rule Title" effort="1" category-id="custom-
category">
            <message>Hint message.</message>
```
#### </hint> </perform> </rule>

Now when you run RHAMT and this rule's condition is met, incidents identified by this rule will use your custom category. The custom category can be seen in the RHAMT report in places such as the dashboard and Issues report.

#### **Figure 6.1. Custom Category on the Dashboard**

# Dashboard

test-application.ear

<sup>1</sup> Dashboard report aggregating findings from the analysis.

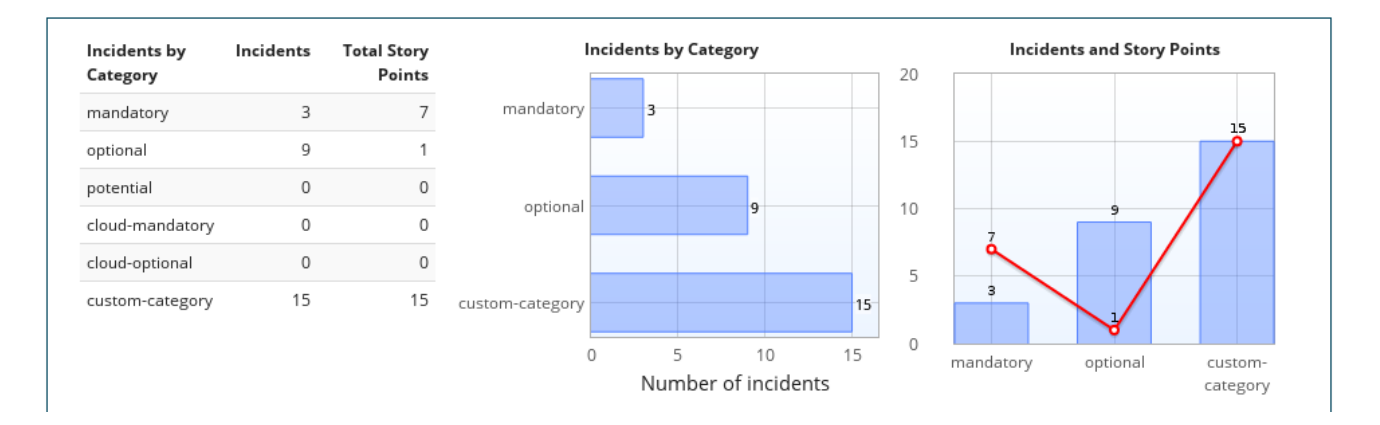

# **APPENDIX A. REFERENCE MATERIAL**

# <span id="page-43-1"></span><span id="page-43-0"></span>**A.1. RULE STORY POINTS**

### <span id="page-43-2"></span>**A.1.1. What are Story Points?**

*Story points* are an abstract metric commonly used in Agile software development to estimate the *level of effort* needed to implement a feature or change.

Red Hat Application Migration Toolkit uses story points to express the level of effort needed to migrate particular application constructs, and the application as a whole. It does not necessarily translate to manhours, but the value should be consistent across tasks.

#### <span id="page-43-3"></span>**A.1.2. How Story Points are Estimated in Rules**

Estimating the level of effort for the story points for a rule can be tricky. The following are the general guidelines RHAMT uses when estimating the level of effort required for a rule.

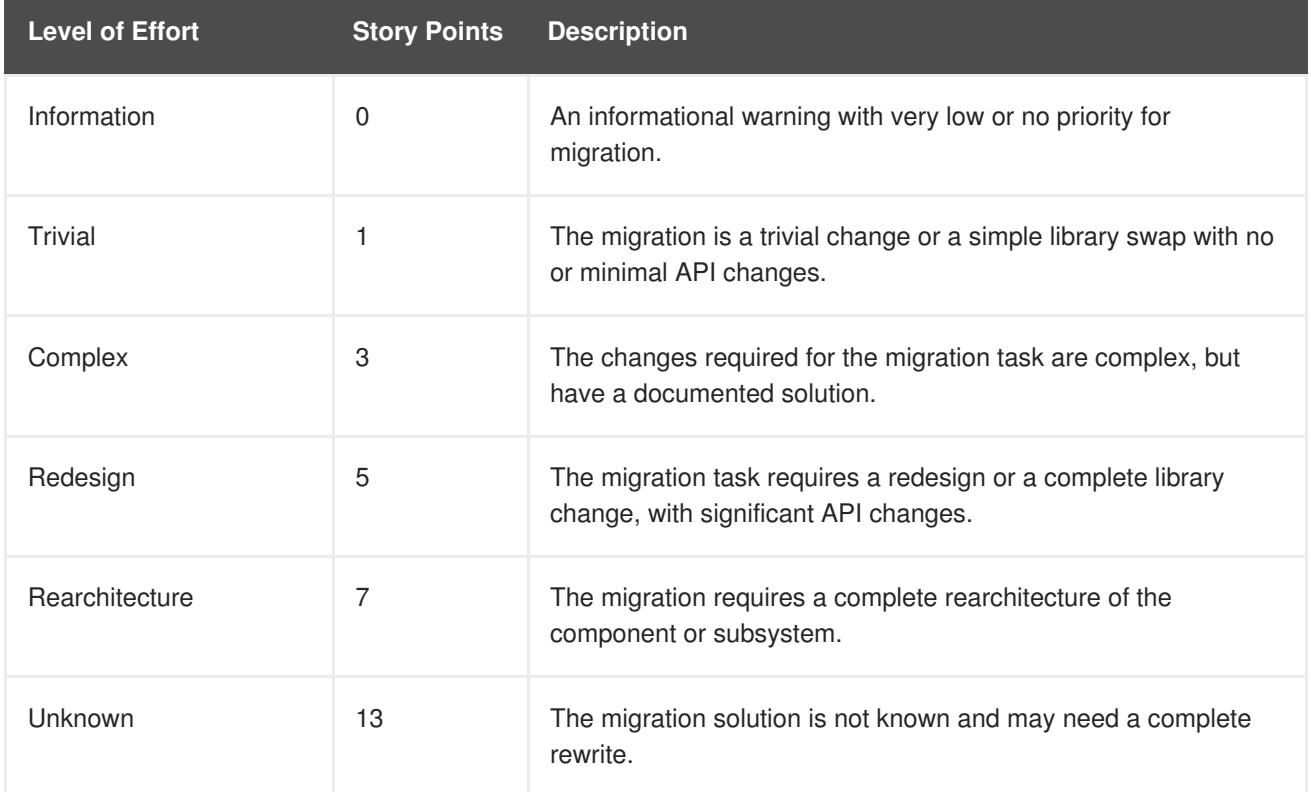

### <span id="page-43-4"></span>**A.1.3. Task Severity**

In addition to the level of effort, you can categorize migration tasks to indicate the severity of the task. The following categories are used to indicate whether a task must be completed or can be postponed.

#### **Mandatory**

The task must be completed for a successful migration. If the changes are not made, the resulting application will not build or run successfully. Examples include replacement of proprietary APIs that are not supported in the target platform.

#### **Optional**

If the migration task is not completed, the application should work, but the results may not be the optimal. If the change is not made at the time of migration, it is recommended to put it on the schedule soon after migration is completed. An example of this would be the upgrade of EJB 2.x code to EJB 3.

For more information on categorizing tasks, see Using Custom Rule [Categories.](#page-41-0)

### <span id="page-44-0"></span>**A.2. ADDITIONAL RESOURCES**

#### <span id="page-44-1"></span>**A.2.1. Review the Existing RHAMT XML Rules**

RHAMT XML-based rules are located on GitHub at the following location: [https://github.com/windup/windup-rulesets/tree/master/rules-reviewed.](https://github.com/windup/windup-rulesets/tree/master/rules-reviewed)

Instructions to fork and clone the RHAMT rulesets [repository](https://github.com/windup/windup/wiki/Dev-Get-the-Source-Code#fork-and-clone-the-windup-rulesets-repository)to your local machine are provided on the Wiki.

Rules are grouped by target platform and function. When you create a new rule, it is helpful to find a rule that is similar to the one you need and use it as a starting template.

New rules are continually added, so it is a good idea to check back frequently to review the updates.

#### <span id="page-44-2"></span>**A.2.2. Important Links**

- RHAMT Javadoc: <http://windup.github.io/windup/docs/latest/javadoc>
- RHAMT forums: <https://developer.jboss.org/en/windup>
- RHAMT JIRA issue trackers
	- Core RHAMT: <https://issues.jboss.org/browse/WINDUP>
	- RHAMT Rules: <https://issues.jboss.org/browse/WINDUPRULE>
- RHAMT mailing list: [jboss-migration-feedback@redhat.com](mailto:jboss-migration-feedback@redhat.com)
- RHAMT on Twitter: [@JBossWindup](https://twitter.com/jbosswindup)
- RHAMT IRC channel: Server FreeNode (**irc.freenode.net**), channel **#windup** ([transcripts](http://transcripts.jboss.org/channel/irc.freenode.org/%23windup/index.html))

*Revised on 2018-04-04 12:21:18 EDT*